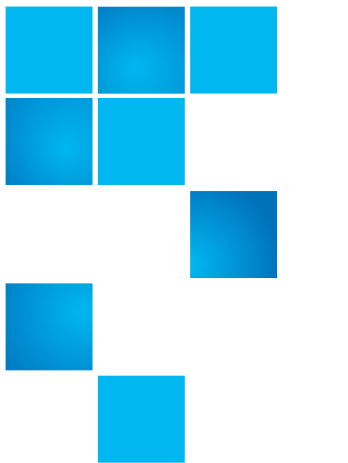

# Quantum StorNext 4.2.1.0.1 **CLI Reference Guide**

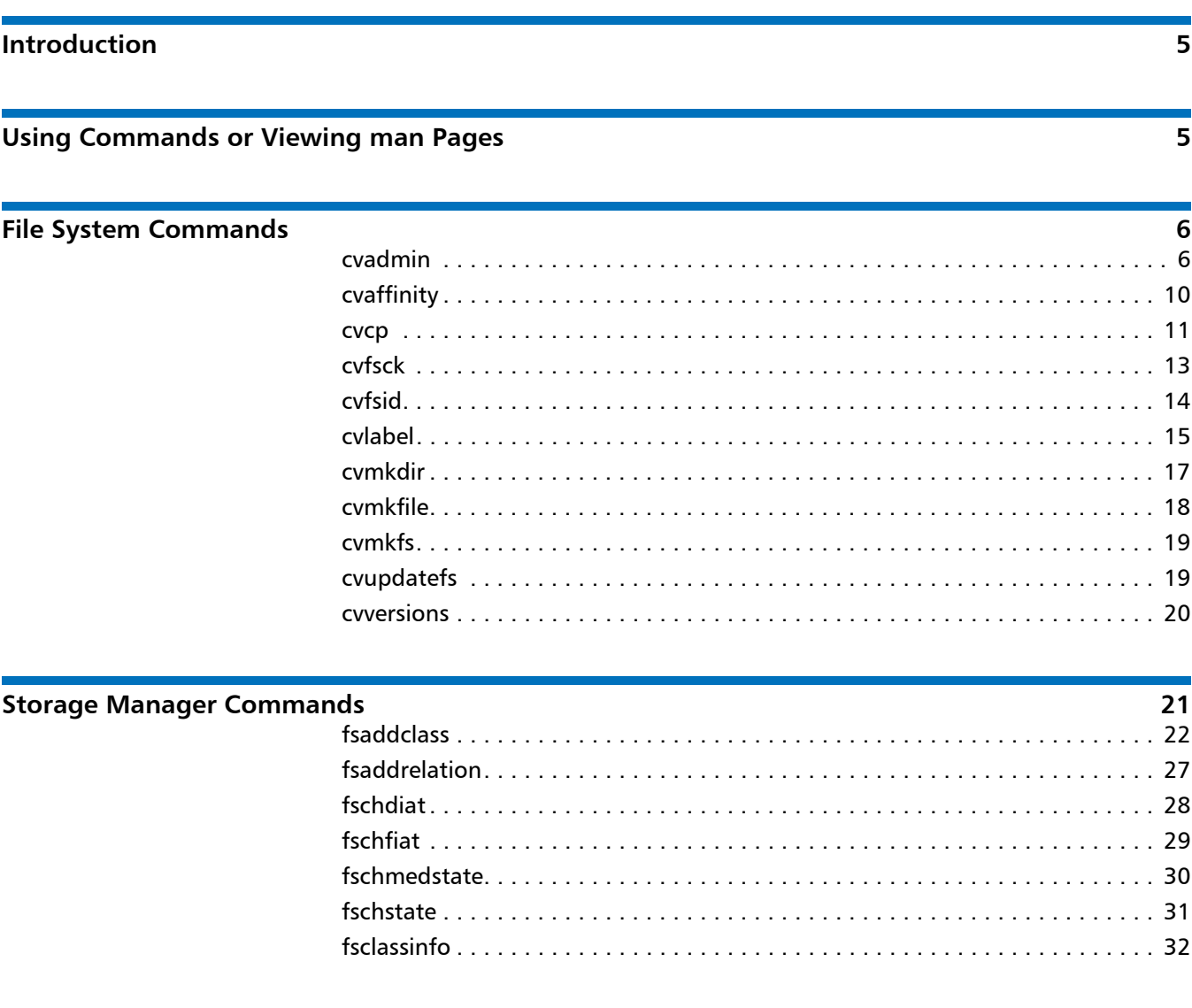

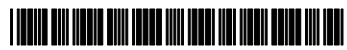

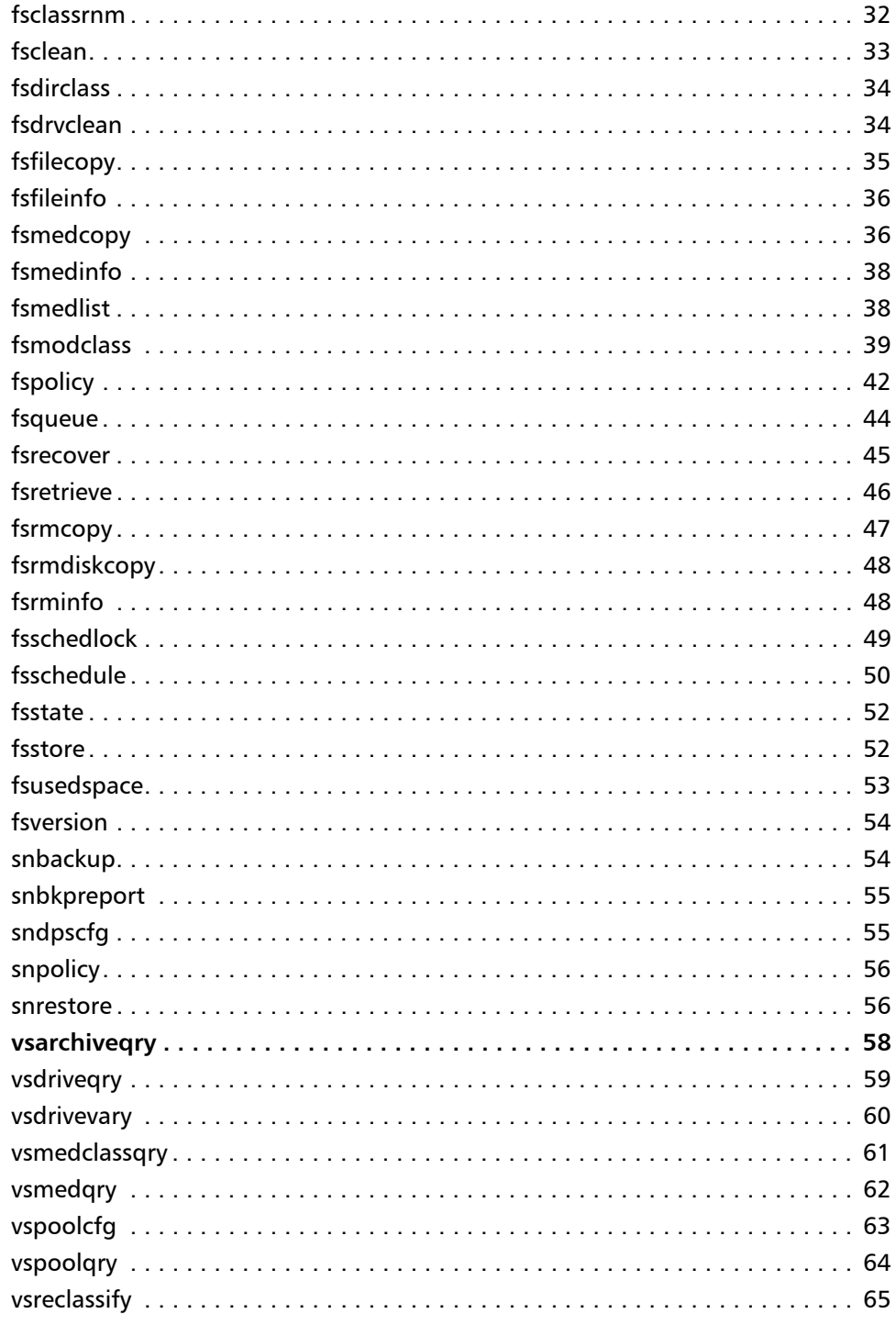

**[Contacting Quantum](#page-66-0) 67**

Quantum StorNext 4.2.1.0.1 CLI Reference Guide 6-67371-03 Rev A February 2012

Made in the USA. Quantum Corporation provides this publication "as is" without warranty of any kind, either express or implied, including but not limited to the implied warranties of merchantability or fitness for a particular purpose. Quantum Corporation may revise this publication from time to time without notice.

### **COPYRIGHT STATEMENT**

© 2012 Quantum Corporation. All rights reserved. Your right to copy this manual is limited by copyright law. Making copies or adaptations without prior written authorization of Quantum Corporation is prohibited by law and constitutes a punishable violation of the law.

### **TRADEMARK STATEMENT**

Quantum, the Quantum logo, DLT, DLTtape, the DLTtape logo, Scalar, StorNext, the DLT logo, DXi, GoVault, SDLT, StorageCare, Super DLTtape, and SuperLoader are registered trademarks of Quantum Corporation in the U.S. and other countries. Protected by Pending and Issued U.S. and Foreign Patents, including U.S. Patent No. 5,990,810.LTO and Ultrium are trademarks of HP, IBM, and Quantum in the U.S. and other countries. All other trademarks are the property of their respective companies.Specifications are subject to change without notice.

# <span id="page-4-0"></span>**Introduction**

Quantum recommends using the GUI to complete most StorNext tasks, but there might be situations where you prefer or need to use the command line interface (CLI) instead.

This document describes commonly used StorNext File System (SNFS) and StorNext Storage Manager (SNSM) commands. For each command, the following information is provided:

- Description of what the command does and how it is used.
- Command syntax that shows how to compose the command.
- List of the options and arguments of the command.

**Note:** Some descriptions also include command examples.

This document contains the following sections:

- [Using Commands or Viewing man Pages on page](#page-4-1) 5
- **[File System Commands on page](#page-5-0) 6**
- [Storage Manager Commands on page](#page-20-0) 21
- [Contacting Quantum on page](#page-66-0) 67

On a Windows Vista system, when you run applications from the command line that require administrative privileges, you can start the CLI application either from an elevated shell environment or a DOS shell.

**Note:** For Windows Vista users only: If the CLI application is started from an alternative shell (such as those provided by **cygwin**,) you must start that shell in an elevated mode. If you do not, CLI commands requiring administrative privileges will fail and you will receive an error message indicating that you do not have sufficient privileges to run the command. To start the shell in elevated mode, right-click the icon for Command Prompt or Cygwin and select Administrative Mode.

# <span id="page-4-1"></span>**Using Commands or Viewing man Pages**

This document summarizes information from the **man** pages for the included SNFS and SNSM commands. The **man** pages contain detailed usage information and examples for many StorNext commands.

Quantum StorNext 4.2.1.0.1 CLI Reference Guide 6-67371-03 Rev A February 2012

Use the following procedure to view the **man** page for a command.

- **1** Source the StorNext profile. Do one of the following:
	- If using the **bash** shell, at the command prompt, type: **source /usr/adic/.profile**
	- If using the **csh** or **tcsh** shell, at the command prompt, type: **source /usr/adic/.cshrc**
- **2** View the **man** page for a command. At the command prompt, type:

### **man <command>**

where **<command>** is the command for which you want to view the **man** page.

- **3** Press **<Spacebar>** to page through the **man** page.
- **4** When you are finished, type **q** and press **<Enter>** to exit the **man** page.

**Note:** Paging through **man** pages may work differently depending on the viewer specified by the **\$PAGER** environmental variable.

# <span id="page-5-0"></span>**File System Commands**

This section describes the following StorNext File System commands:

- [cvadmin on page](#page-5-1) 6
- [cvaffinity on page](#page-9-0) 10
- [cvcp on page](#page-10-0) 11
- [cvfsck on page](#page-12-0) 13
- [cvfsid on page](#page-13-0) 14
- [cvlabel on page](#page-14-0) 15
- [cvmkdir on page](#page-16-0) 17
- [cvmkfile on page](#page-16-1) 17
- [cvmkfs on page](#page-17-0) 18
- [cvupdatefs on page](#page-18-0) 19
- [cvversions on page](#page-19-0) 20

<span id="page-5-1"></span>**cvadmin cvadmin** is an interactive utility used for general administration of a file system. With **cvadmin**, you can display file system and client status, activate a file system, view and modify stripe group attributes, administer user and group quotas, and perform other administrative tasks.

Invoke **cvadmin** to start an interactive session, and then use **cvadmin** commands to display and modify the active SNFS configuration. Changes remain in effect as long as the current FSM (file system manager) is running. To make permanent changes, edit the configuration file.

# **Syntax**

**cvadmin [ -H <FSMHostName> ] [ -F <FileSystemName> ] [ -f <filename> ]** 

**[ -e <command> [ -e <command> ] ... ]**

In **cvadmin** interactive mode (**snadmin**), several commands use name as an argument. For example, the **select**, **start**, and **stop** commands use **file\_system\_name** as an argument and the **up** and **down** commands use the stripe group (**groupname**) as an argument. If the value of **file\_system\_name** or **groupname** is identical to the **snadmin** command name or command keyword, then use double quotation marks on the command argument. For example, to start a file system named **quotas** where **"quotas"** is the **snadmin** command name, the syntax is:

**snadmin (localfs) > start "quotas"**

Additionally, **snadmin** command keywords must use double quotation marks if they are used as quota user or group names. For example, **user** is a **snadmin** command keyword, so it would need double quotation marks:

### **snadmin (localfs) > quotas set group "user" 11G 10G 1440**

When creating a group quota, you cannot name the group **"user"**.

**Note: cvadmin** no longer supports the **enable** or **disable** commands. To enable or disable a file system for reads/writes, modify the configuration file and then restart the FSM.

# **Options / Arguments**

[Table 1](#page-6-0) lists options and arguments for the **cvadmin** command. Commands that can be used in interactive mode are also listed.

**Note:** You must quote commands with more than one word. For example: **cvadmin -e 'start snfs1'**

<span id="page-6-0"></span>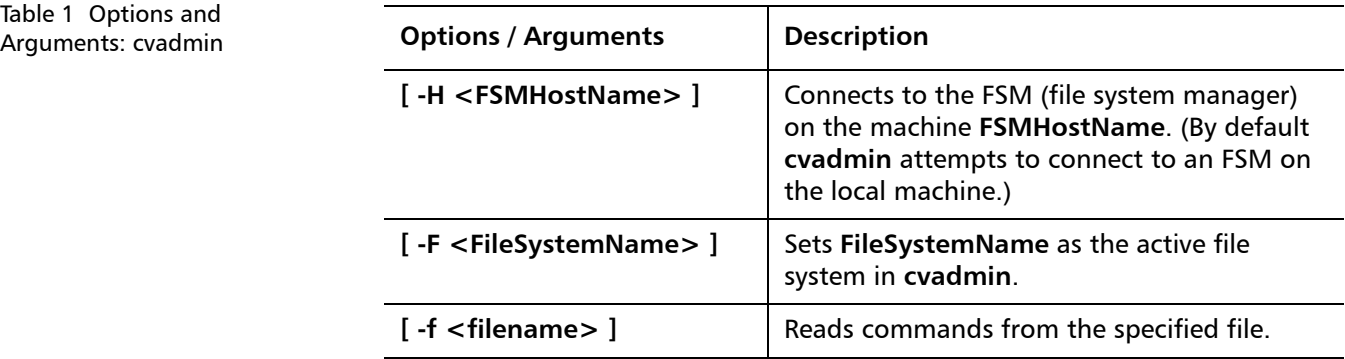

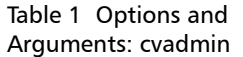

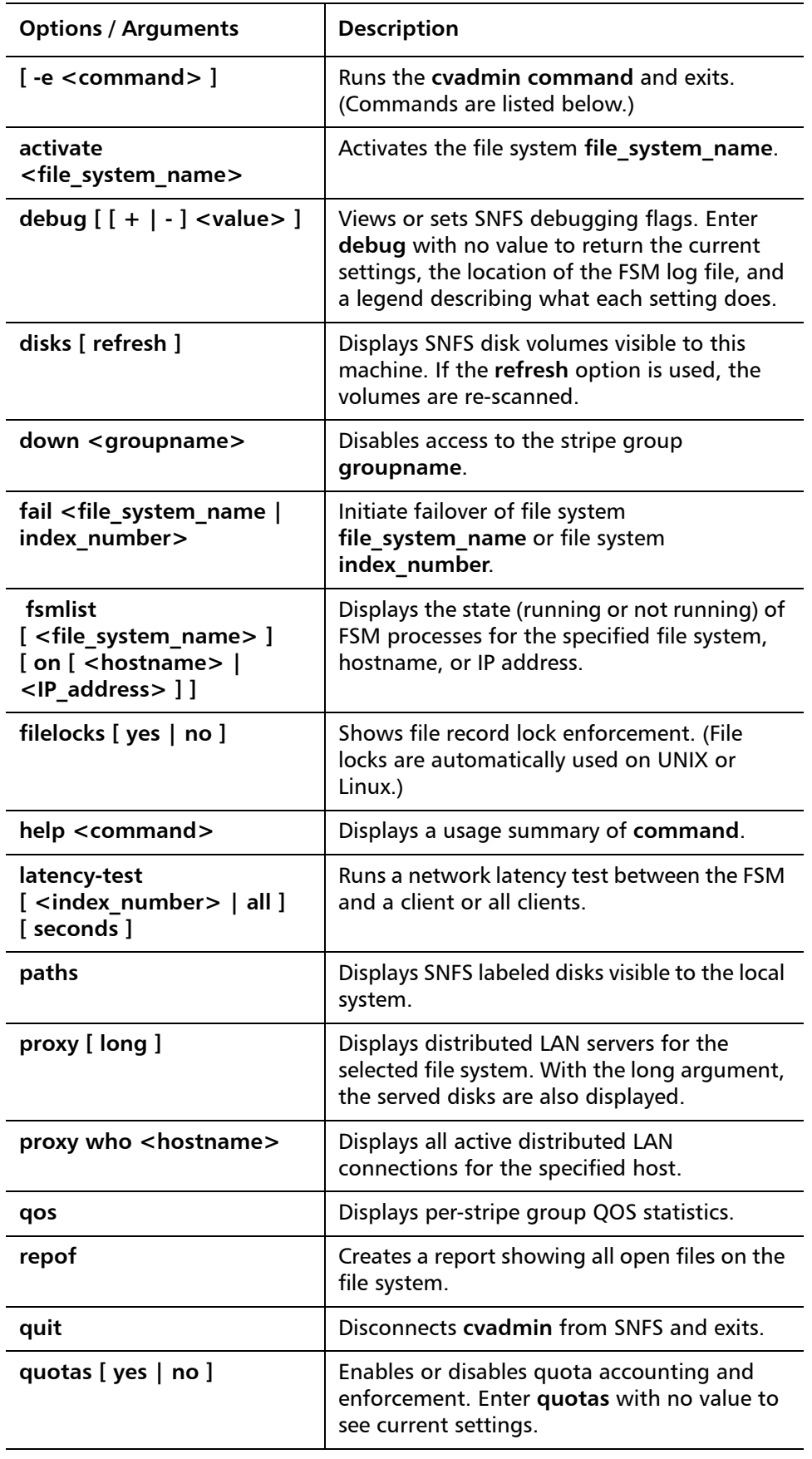

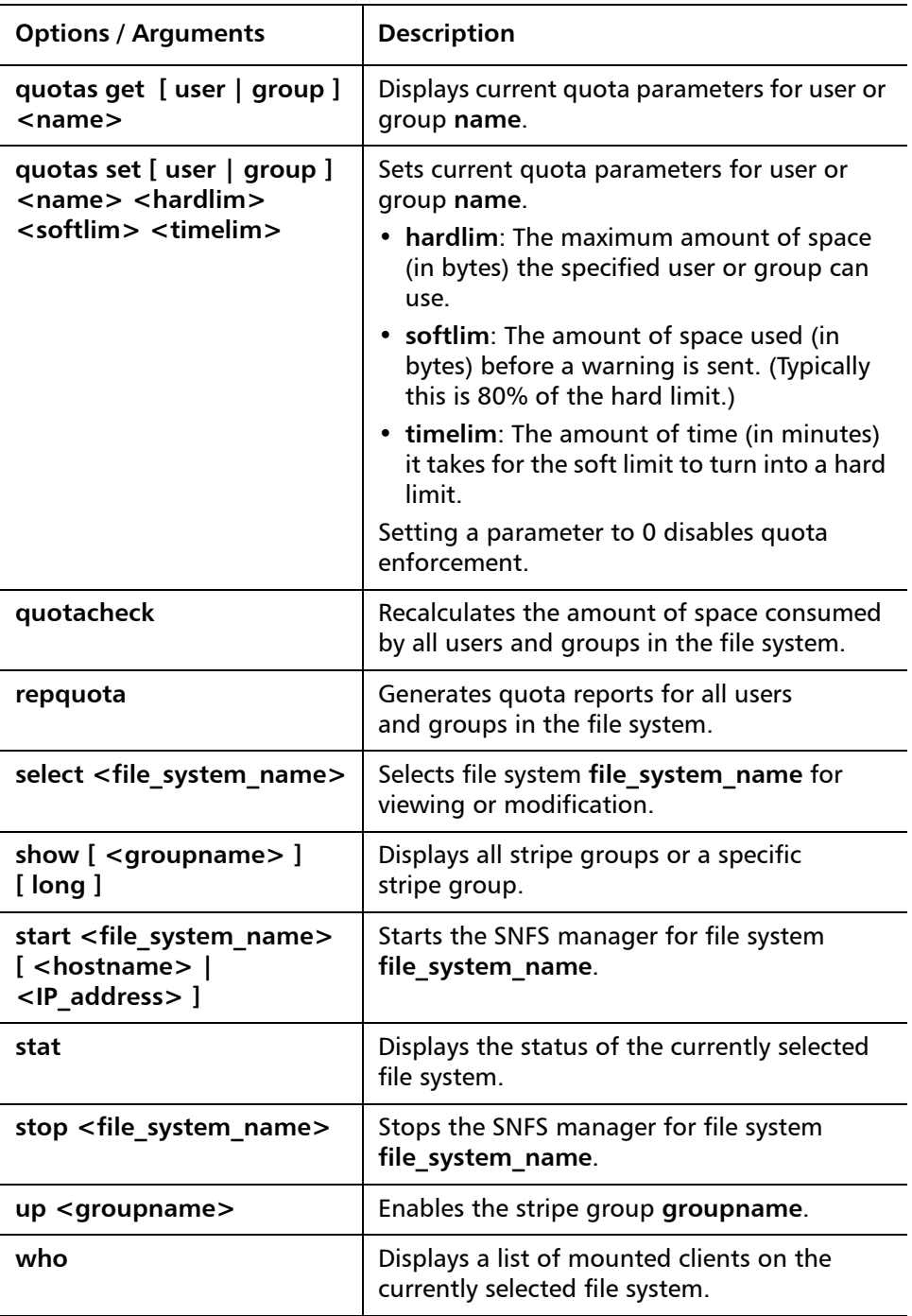

# **Examples**

• Enter **cvadmin** interactive mode (**snadmin**):

**cvadmin**

• Show all stripe groups in the file system:

**cvadmin -F <file\_system\_name> -e show**

• Display which FSM debug flags are set:

### **cvadmin -F <file\_system\_name> -e debug**

- Display the long version of the strip1 stripe group:
	- **cvadmin -F <file\_system\_name> -e 'show stripe1 long'**
- Down the stripe group named stripe1:

**cvadmin -F <file\_system\_name> 'down stripe1'**

<span id="page-9-0"></span>**cvaffinity** The **cvaffinity** command is used to set a session affinity type. When a file system is configured, an affinity (a name describing a special media type or property) may be created in a stripe group. Once a stripe group affinity is established for a session, all allocations of files associated with the session are made on stripe groups having the specified affinity in the affinity set list. If an affinity does not exist for any of the stripe groups, then the allocation occurs on the nonexclusive data pool. If there is no non-exclusive data pool, then **ENOSPC** (no space) is returned.

# **Command Syntax**

**cvaffinity [ -k <key> ] <filename> cvaffinity [-s <key> ] <filename> cvaffinity [ -l ] <filename> cvaffinity [ -d ] <filename>**

# **Options / Arguments**

[Table 2](#page-9-1) lists options and arguments for the **cvaffinity** command.

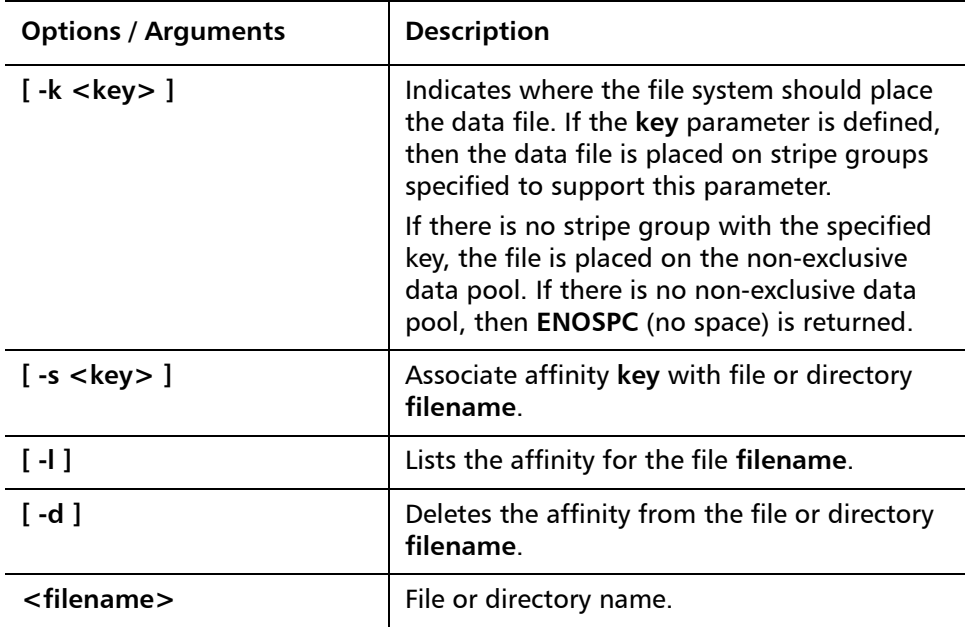

<span id="page-9-1"></span>Table 2 Options and **Arguments: cvaffinity** 

# **Examples**

• Set the stripe group that supports the specified affinity key, with the mount point of the file system as a reference handle:

**cvaffinity -k 6100\_n8 /usr/clips**

• Turn off the stripe group affinity, using the mount point of the file system as a reference handle:

**cvaffinity /usr/clips**

<span id="page-10-0"></span>**cvcp** The **cvcp** command provides a high speed, multi-threaded copy mechanism to copy directories and **tar** images on and off SNFS.

The **cvcp** commands works in a number of modes:

- Directory-to-directory copies of regular files
- Single file-to-file copy
- Data stream to a target directory
- Single file or directory copy to an output stream

The **cvcp** utility can be tuned to improve performance and resource utilization by adjusting the **-b**, **-k**, and **-t** options.

- **-b** option specifies the number of copy buffers. This option should be set between one to three times the number of copy threads. Increasing the number of copy buffers increases the amount of work that queues waiting for an available copy thread, but it also consumes more resources.
- **-k** option specifies the size of the copy buffer. This option can be tuned to fit the I/O characteristics of a copy. If files smaller than 4MB are being copied, performance may be improved by reducing this setting to match the copy buffer size to the source file size.
- **-t** option specifies the number of copy threads. This option is useful when copying large directory structures. Single file copies are not affected by the number of copy threads.

# **Command Syntax**

**cvcp [ -A ] [ -b <buffers> ] [ -d ] [ -k <buffer\_size> ] [ -l ] [ -n ] [ -p <source\_prefix> ] [ -s ] [ -t <num\_threads> ] [ -u ] [ -v ] [ -x ] [ -y ] [ -z ] <source> <destination>**

Quantum StorNext 4.2.1.0.1 CLI Reference Guide 6-67371-03 Rev A February 2012

# **Options / Arguments**

[Table 3](#page-11-0) lists options and arguments for the **cvcp** command.

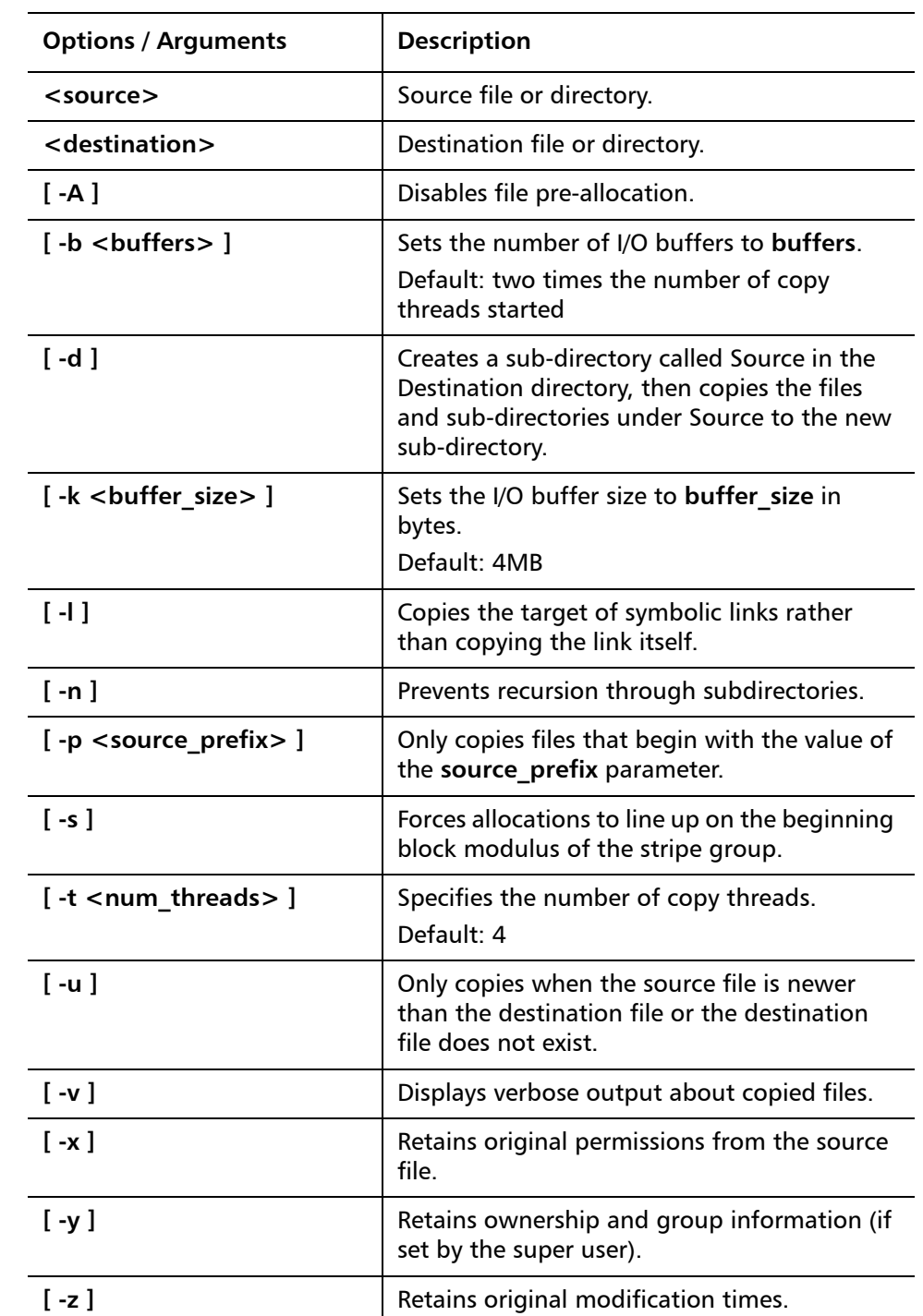

### <span id="page-11-0"></span>Table 3 Options and  $Arguments: cvcp$

# **Examples**

• Copy the **abc** directory and its sub-directories to **/usr/clips/foo**. This example uses the default number of copy threads and buffers, has a total buffer pool size of 32MB (8 buffers of 4MB each), retains all permissions and ownerships, and shows all files being copied.

# **cvcp -vxy abc /usr/clips/foo**

• Within the **abc** directory, copy all files that start with **mumblypeg**:

**cvcp -vxy -p mumblypeg abc /usr/clips/foo**

<span id="page-12-0"></span>**cvfsck** The **cvfsck** command is used to check and repair a file system that was corrupted by a system crash, bad disk, or other catastrophic failure.

### **Command Syntax**

**cvfsck [ -a ] [ -C ] [ -d ] [ -e ] [ -f ] [ -g ] [ -G ] [ -j ] [ -J ] [ -K ] [ -l ] [ -L ] [ -M ] [ -n ] [ -r ] [ -t ] [ -T ] [ -v ] [ -x ] [ -T <directory> ] <FsName> [ <FsPath> ]**

# **Options / Arguments**

[Table 4](#page-12-1) lists options and arguments for the **cvfsck** command.

<span id="page-12-1"></span>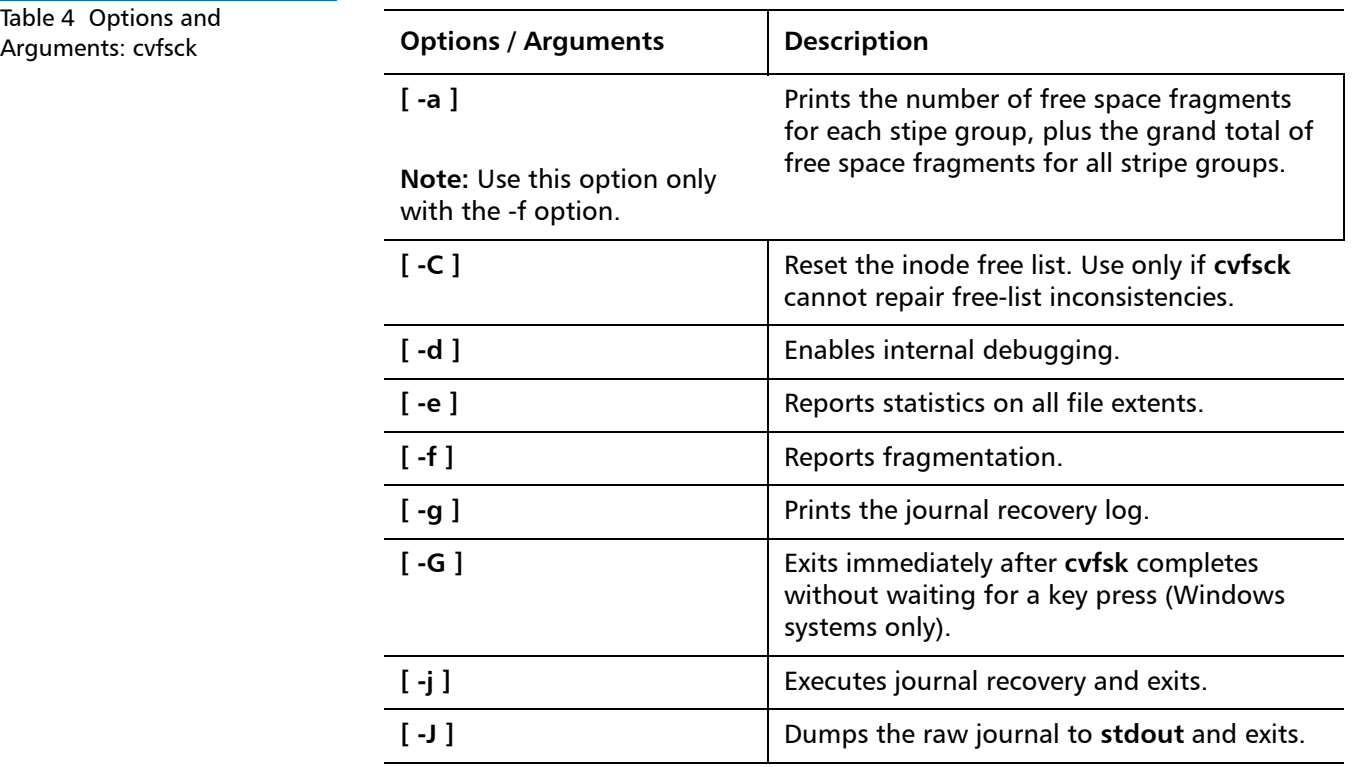

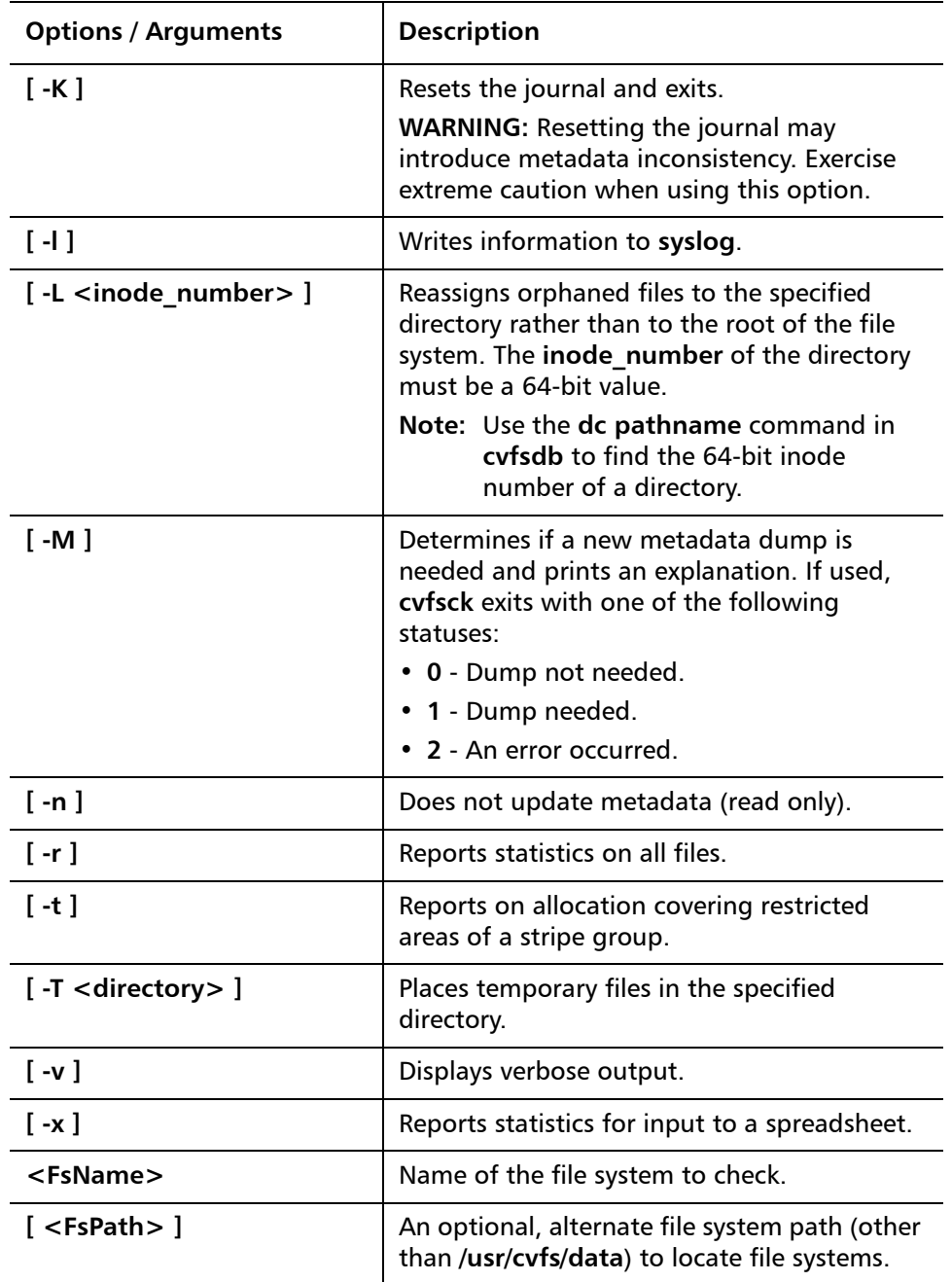

<span id="page-13-0"></span>**cvfsid** The **cvfsid** command provides a mechanism to display the SNFS identifier for the executing system. This identifier is submitted to the Quantum Technical Assistance Center, which issues license authorization keys.

# **Command Syntax**

**cvfsid [ -? ] [ -h ] [ -l ] [ -n ]**

## **Options / Arguments**

[Table 5](#page-14-1) lists options and arguments for the **cvfsid** command.

<span id="page-14-1"></span>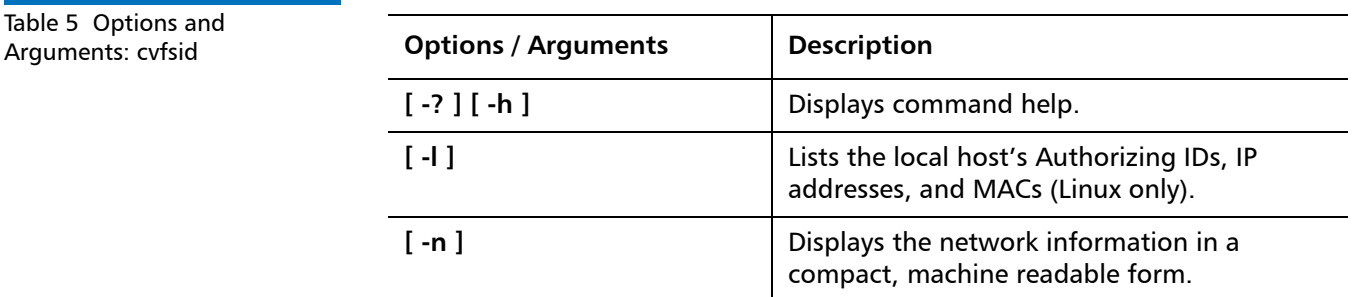

### **Examples**

• Display the SNFS identifier for the executing system.

**cvfsid**

<span id="page-14-0"></span>**cvlabel** The **cvlabel** command is used to label SNFS disk devices. One client with visibility to all SAN disk devices must execute **cvlabel -l** or **cvlabel -L** to create a list of disk labels. The **mount\_cvfs** (1M) process uses the volume labels to determine which disk drives are used for SNFS stripe group nodes.

> Quantum recommends that the **cvlabel** command first be used with the **-l** option, which presents all disk devices found on the system. The next step is to create a label list file with the -c option.

**Caution:** Use the **cvlabel** command with extreme caution. Incorrect use of this command may destroy any existing file system data for the named file system.

**Note:** The **cvlabel** command is used only to view or modify disk labels. It is not used to determine the LUNs a file system has access to. To see the LUNs a file system can access, or the paths being used to access LUNs, use the **cvadmin** command with the **disks** or **paths** option. For more information, see [cvadmin on page](#page-5-1) 6.

# **Command Syntax**

**cvlabel -l [ -s ] [ -v ] [ -a ] [ -g ] [ -F <filter> ] cvlabel -L [ -v ] [-a ] [ -g ] [ -F <filter> ] cvlabel -c [ -T ] [ -F <filter> ] cvlabel [ -v ] [ -f ] [ -q <tag\_q\_depth> ] [ -r ] [ -R ] <label\_list> cvlabel [ -f ] -u <VolumeName> cvlabel [ -f ] -U <DeviceName> cvlabel -D <VolumeName>**

<span id="page-15-0"></span>Table 6 Options and **Arguments: cvlabel** 

# **Options / Arguments**

[Table 6](#page-15-0) lists options and arguments for the **cvlabel** command.

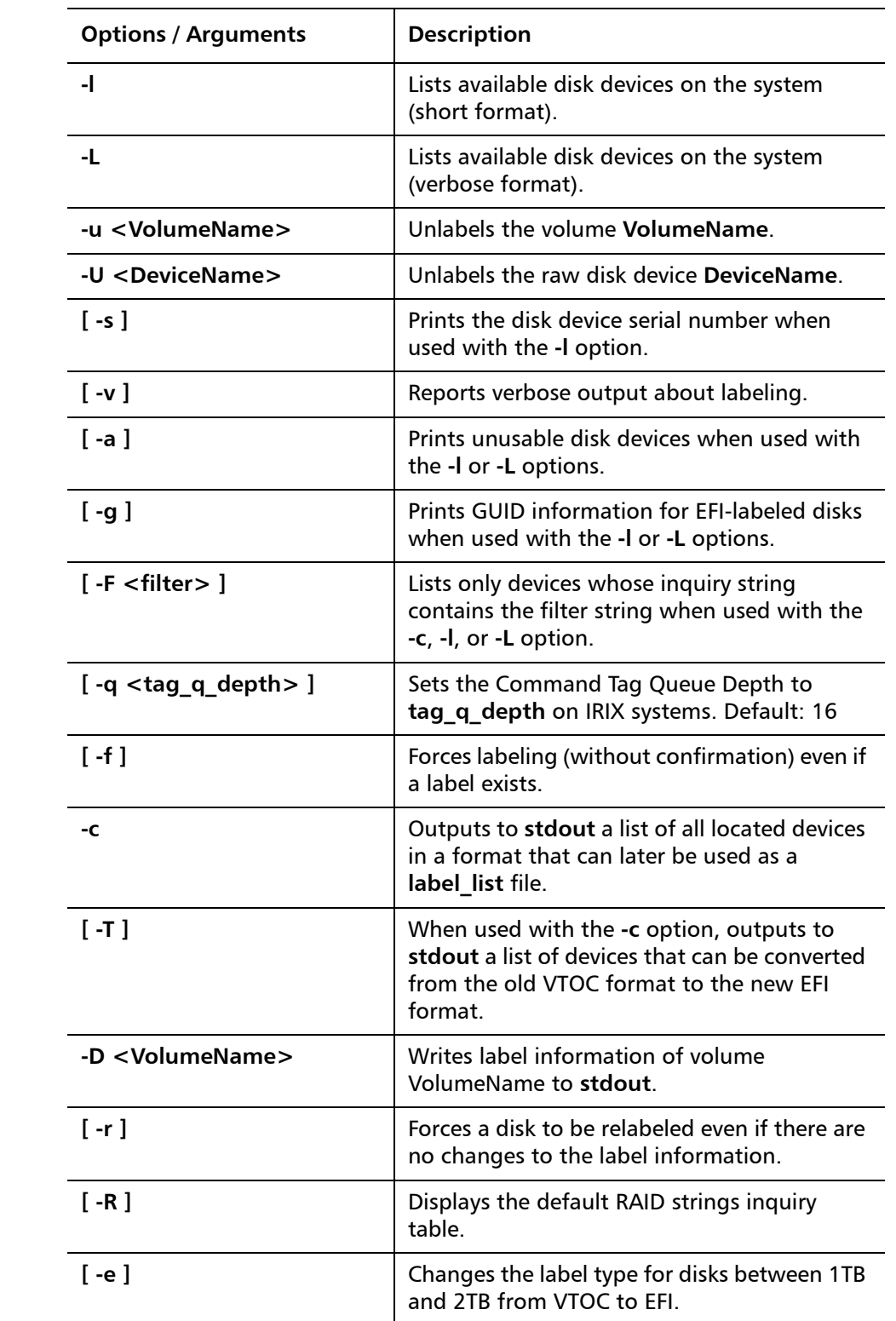

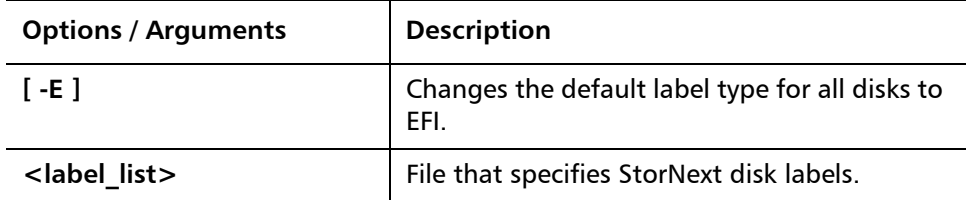

# **Examples**

• List all disk devices in a system.

**/usr/cvfs/bin/cvlabel -l**

• Label the disk drives.

**/usr/cvfs/bin/cvlabel /tmp/mylabelfile**

• Re-label the disk drives using the force (**-f**) and verbose (**-v**) options.

**/usr/cvfs/bin/cvlabel -fv /tmp/mylabelfile**

<span id="page-16-0"></span>**cvmkdir command is used to create a SNFS directory and attach the affinity <b>command** is used to create a SNFS directory and attach the affinity parameter (**-k <key>**) to it. If no option is used and there is an existing directory, the **cvmkdir** command output displays the assigned affinity. Once an affinity is assigned to a directory, it cannot be altered. If no option is used and the directory does not exist, the directory will not be created.

# **Command Syntax**

**cvmkdir [ -k <key> ] <dirname>** 

# **Options / Arguments**

[Table 7](#page-16-2) lists options and arguments for the **cvmkdir** command.

<span id="page-16-2"></span>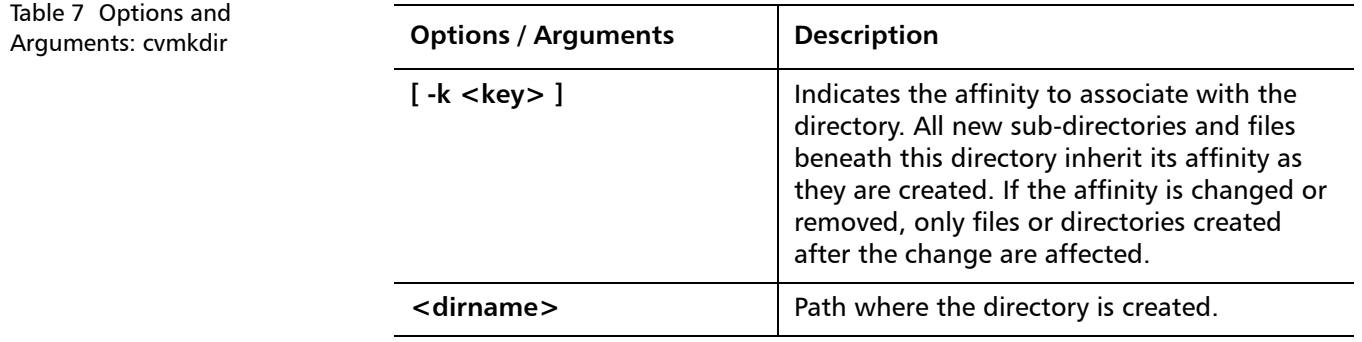

<span id="page-16-1"></span>**cvmkfile** The **cumkfile** command is used to create a pre-allocated file on SNFS. This is a useful method when preparing a file for use in a real-time or streaming environment because the entire file is represented in only one file system extent. <span id="page-17-1"></span>Table 8 Options and Arguments: cvmkfile Additionally, a file can be placed on a specific stripe group by specifying the key parameter (used as an affinity locator).

# **Command Syntax**

**cvmkfile [ -k <key> ] [ -p ] [ -s ] [ -w ] [ -z ] <size>[k|m|g|t] <filename>**

# **Options / Arguments**

[Table 8](#page-17-1) lists options and arguments for the **cvmkfile** command.

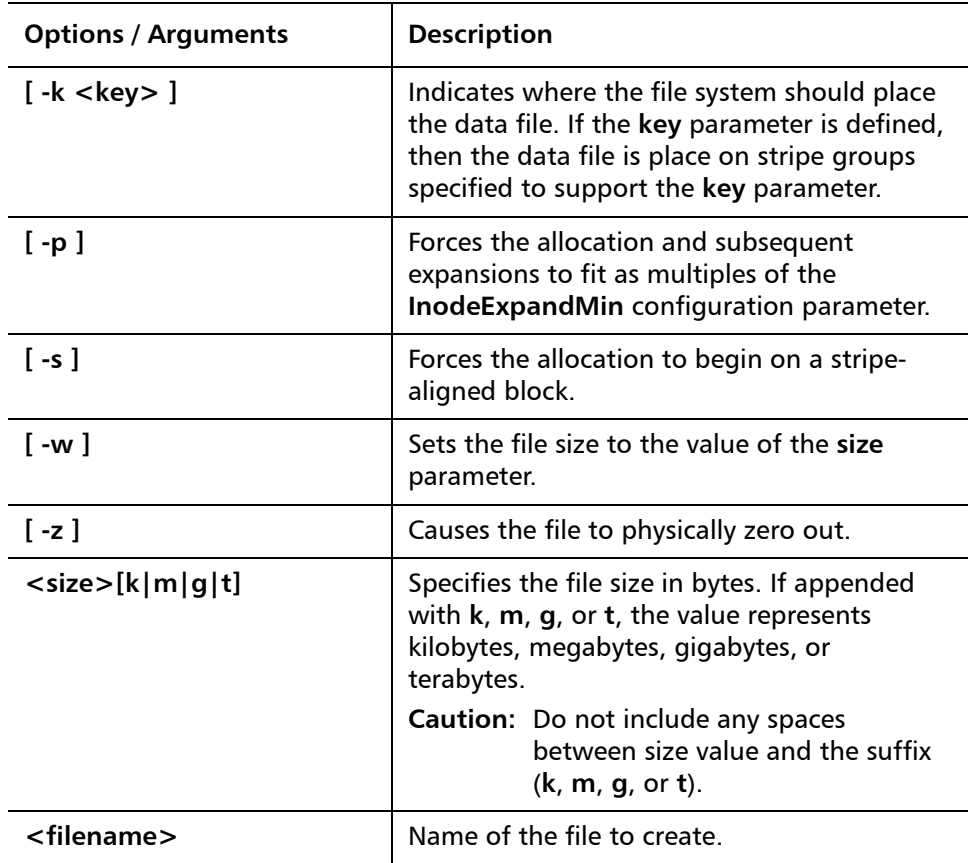

# **Examples**

• Make a 1GB file with 0 (zero) length. Allocate a stripe group that favors the media type **6100\_n8**.

**cvmkfile -k 6100\_n8 1g samplefile**

<span id="page-17-0"></span>**cvmkfs command** is used to initialize a file system and (optional) to specify the file system name. If a file system name is not provided, a list of configured file systems is presented. Active file systems may not be re-initialized.

**Caution:** Use the **cvmkfs** command with extreme caution. Executing this command will destroy any existing file system data for the named file system.

# **Command Syntax**

**cvmkfs [ -G ] [ -F ] <file\_system\_name>**

### **Options / Arguments**

[Table 9](#page-18-1) lists options and arguments for the **cvmkfs** command.

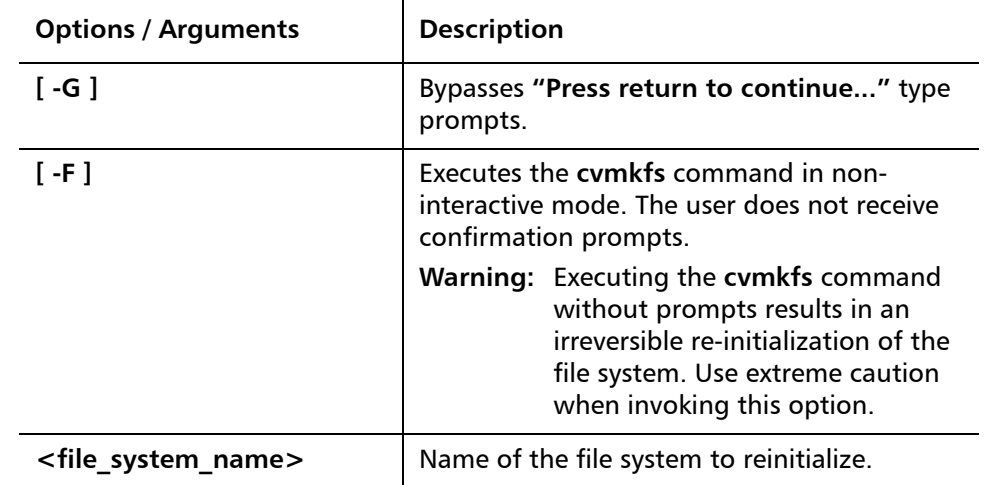

# **Examples**

• Re-initialize a StorNext file system.

**/usr/cvfs/bin/cvmkfs <file\_system\_name>**

<span id="page-18-1"></span>Table 9 Options and Arguments: cvmkfs

<span id="page-18-0"></span>**cvupdatefs** The **cvupdatefs** command is used to update the configuration of a file system. This allows you to add stripe groups or expand current stripe groups to expand the storage space available to a file system.

> **Note:** All metadata modifications must be made on an inactive (stopped) file system.

# **Command Syntax**

**cvupdatefs [ -F ] [ -G ] [ -h ] [ -l ] [ -n ] [ -v ] [ -c <pathname> ] [ <FsName> ]**

Quantum StorNext 4.2.1.0.1 CLI Reference Guide 6-67371-03 Rev A February 2012

# **Options / Arguments**

[Table 10](#page-19-1) lists options and arguments for the **cvupdatefs** command.

<span id="page-19-1"></span>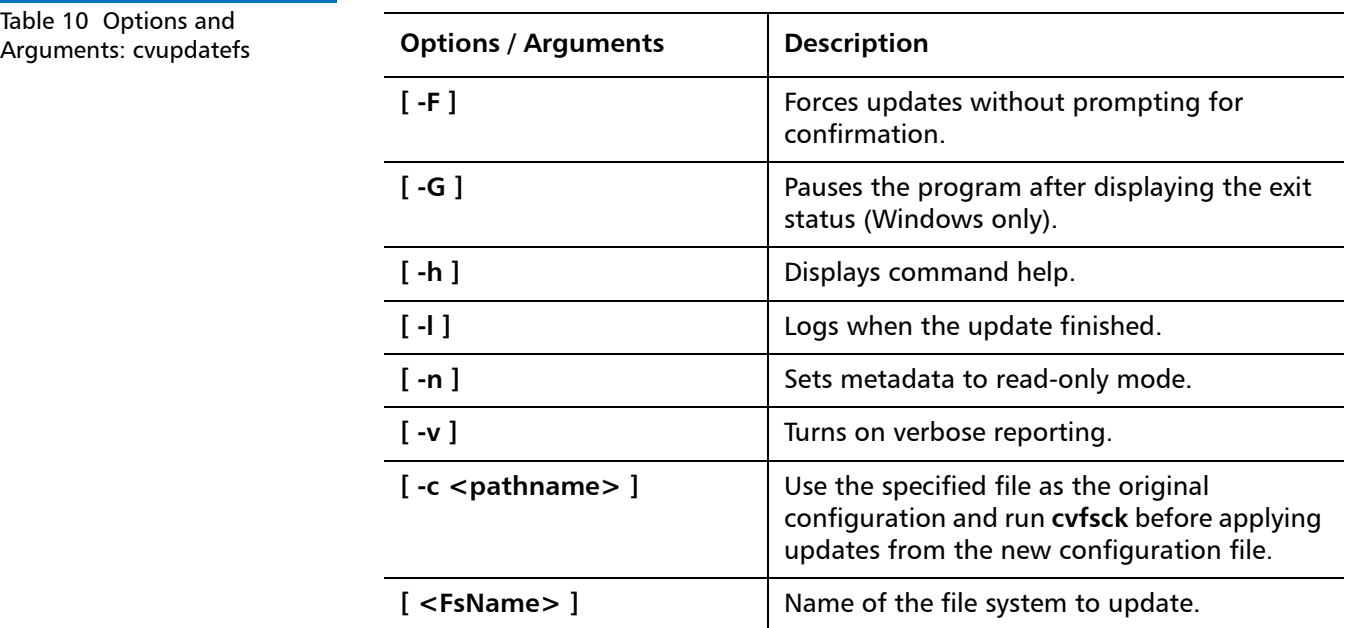

<span id="page-19-0"></span>**cvversions** The **cvversions** command is used to display different versions (revision, build level and creation date) for the File System Manager and client sub-systems of SNFS. If you contact the Quantum Technical Assistance Center, provide this information.

# **Command Syntax**

### **cvversions**

# **Options / Arguments**

None

# **Examples**

• Display version information for a StorNext file system.

**cvversions**

# <span id="page-20-0"></span>**Storage Manager Commands**

This section describes the following StorNext Storage Manager commands:

**Note:** Storage Manager commands are available only on Linux MDC systems.

- [fsaddclass on page](#page-21-0) 22
- [fsaddrelation on page](#page-26-0) 27
- [fschdiat on page](#page-27-0) 28
- [fschfiat on page](#page-28-0) 29
- [fschmedstate on page](#page-29-0) 30
- [fschstate on page](#page-30-0) 31
- [fsclassinfo on page](#page-31-0) 32
- [fsclassrnm on page](#page-31-1) 32
- [fsclean on page](#page-32-0) 33
- [fsdirclass on page](#page-33-0) 34
- fsdryclean on page 34
- [fsfilecopy on page](#page-34-0) 35
- [fsfileinfo on page](#page-35-0) 36
- [fsmedcopy on page](#page-35-1) 36
- [fsmedinfo on page](#page-37-0) 38
- [fsmedlist on page](#page-37-1) 38
- [fsmodclass on page](#page-38-0) 39
- [fspolicy on page](#page-41-0) 42
- [fsqueue on page](#page-43-0) 44
- [fsrecover on page](#page-44-0) 45
- [fsretrieve on page](#page-45-0) 46
- [fsrmcopy on page](#page-46-0) 47
- [fsrmdiskcopy on page](#page-47-0) 48
- [fsrminfo on page](#page-47-1) 48
- [fsschedlock on page](#page-48-0) 49
- [fsschedule on page](#page-49-0) 50
- [fsstate on page](#page-51-0) 52
- [fsstore on page](#page-51-1) 52
- [fsusedspace on page](#page-52-0) 53
- [fsversion on page](#page-53-0) 54
- [snbackup on page](#page-53-1) 54
- [snbkpreport on page](#page-54-0) 55
- sndpscfq on page 55
- [snpolicy on page](#page-55-0) 56
- [snrestore on page](#page-55-1) 56
- vsarchivegry on page 58
- vsdrivegry on page 59
- [vsdrivevary on page](#page-59-0) 60
- [vsmedclassqry on page](#page-60-0) 61
- vsmedary on page 62
- [vspoolcfg on page](#page-62-0) 63
- [vspoolqry on page](#page-63-0) 64
- [vsreclassify on page](#page-64-0) 65

<span id="page-21-0"></span>**fsaddclass** The **fsaddclass** command is used to create and define a new policy class.

### **Command Syntax**

**fsaddclass <class> [ -s <softlimit> ] [ -h <hardlimit> ] [ -S <stubsize> ] [ -t <mediatype> ] [ -l <securitycode> ] [ -o <acctnum> ] [ -x <maxcopies> ] [ -d <defaultcopies> ] [ -m <minstoretime> ] [ -c <mintrunctime> ] [ - a <affinity> ] [ -i <minreloctime> ] [ -R <affinity> ] [ -v <drivepool> ] [ -k <maxversions> ] [ -f i | p ] [ -r c | s ] [-p yes | no ] [ -z <minsetsize> [ MB | GB ] -g <maxsetage> ] [ -G y | n ] [ -V y | n ] [ -D y | n ]**

**Caution:** The file system must be mounted and active before running this command or it will fail.

### **Options / Arguments**

[Table 11](#page-21-1) lists options and arguments for the **fsaddclass** command.

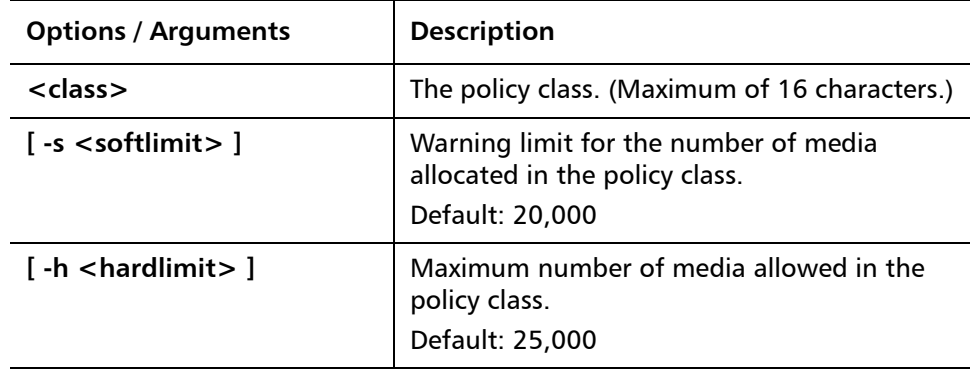

<span id="page-21-1"></span>Table 11 Options and **Arguments: fsaddclass** 

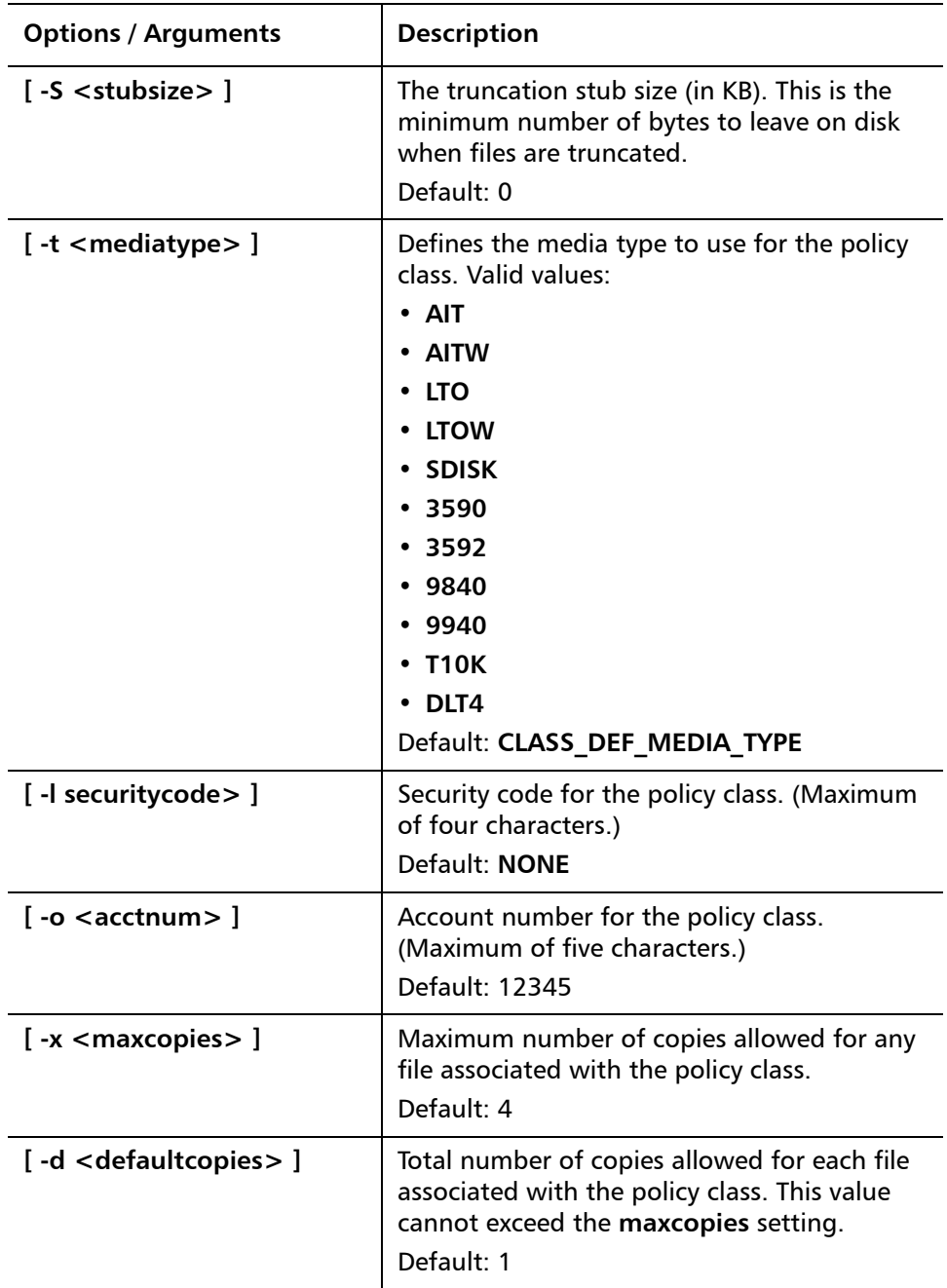

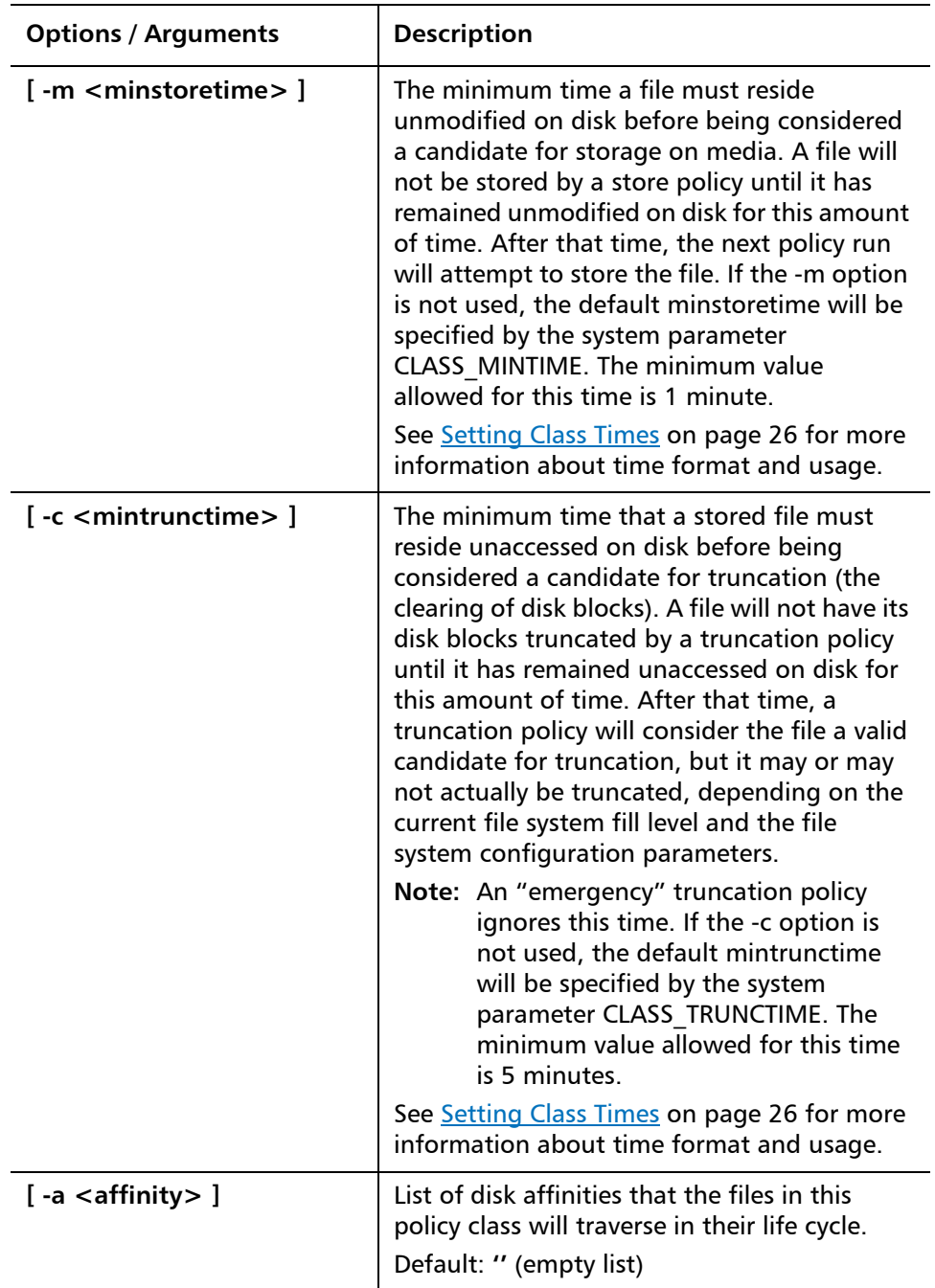

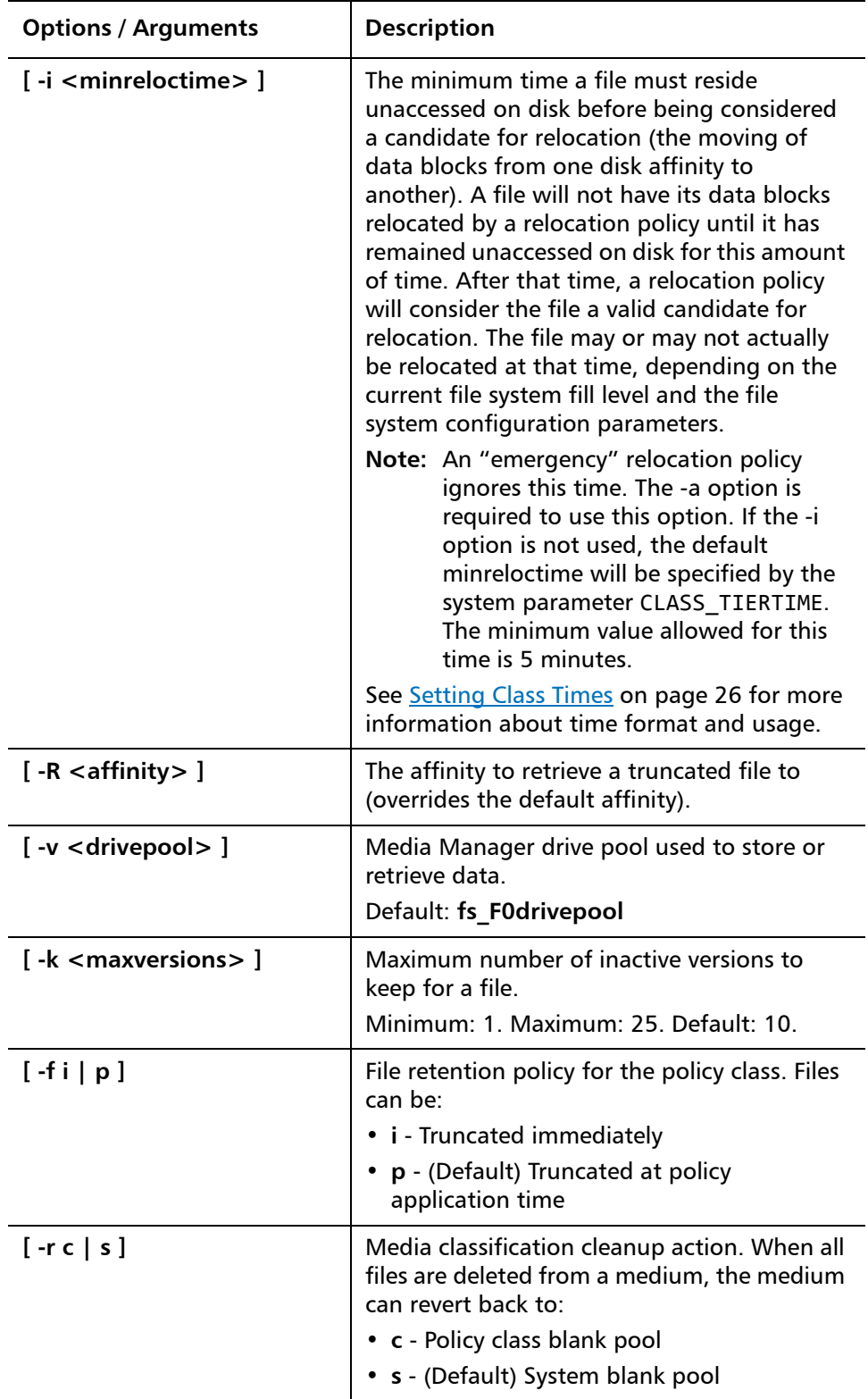

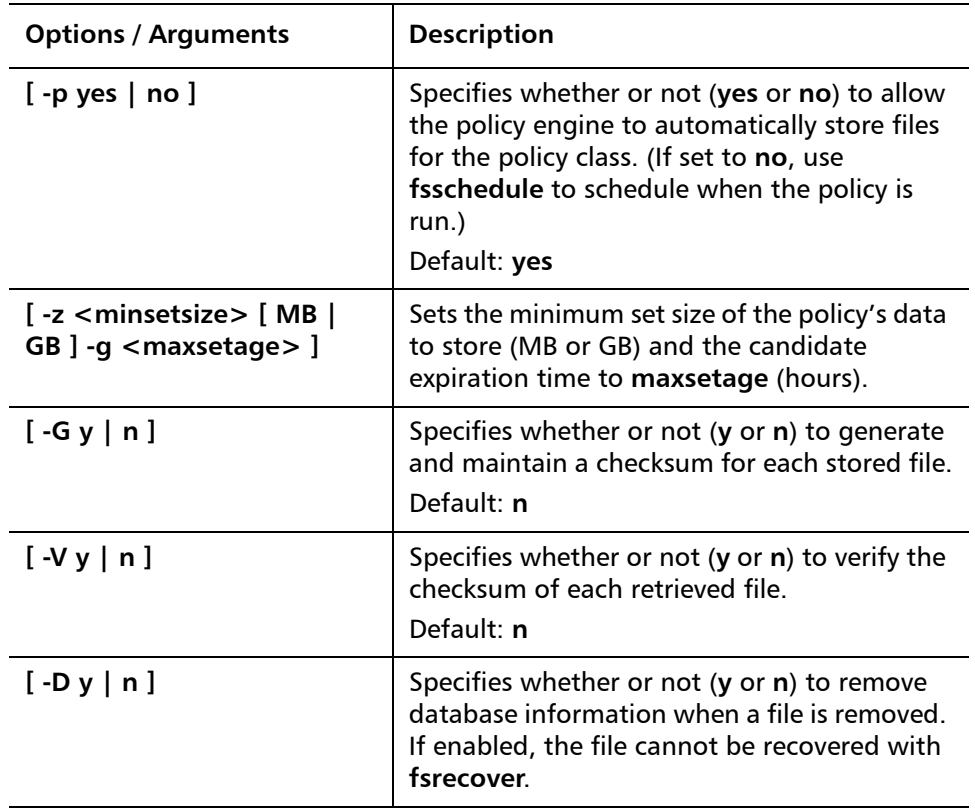

# <span id="page-25-0"></span>**Setting Class Times**

The policy time values associated with a class (minstoretime, mintrunctime and minreloctime) can all be set in units of minutes, hours or days. To specify minutes, put an 'm' suffix on the value; to specify hours, put an 'h' suffix on the value; for days, use a 'd' suffix.

**Note:** If the unit suffix is not specified, the minstoretime value defaults to the minutes unit, while the other policy time values default to the days unit.

Following are some examples of valid policy times:

- 15m: 15 minutes
- 3h: 3 hours
- 7d: 7 days
- 10: 10 minutes for minstoretime and 10 days for the other times

Store policy commands are kicked off automatically every minute or so as long as files are being created. Therefore, setting a value for minstoretime to just a few minutes will usually result in a store policy command starting the store operation for the files in a class within the time requested.

However, if files are being created slowly, the software may wait up to five minutes before kicking off a store policy in an attempt to get a larger number of files to store at one time. Also be aware that other factors such as system load, media availability and so on can affect the time the stores actually occur.

<span id="page-26-0"></span>**fsaddrelation** The **fsaddrelation** command is used to associate a directory with a policy class.

# **Command Syntax**

**fsaddrelation <directory> -c <class>**

### **Options / Arguments**

[Table 12](#page-26-1) lists options and arguments for the **fsaddrelation** command.

<span id="page-26-1"></span>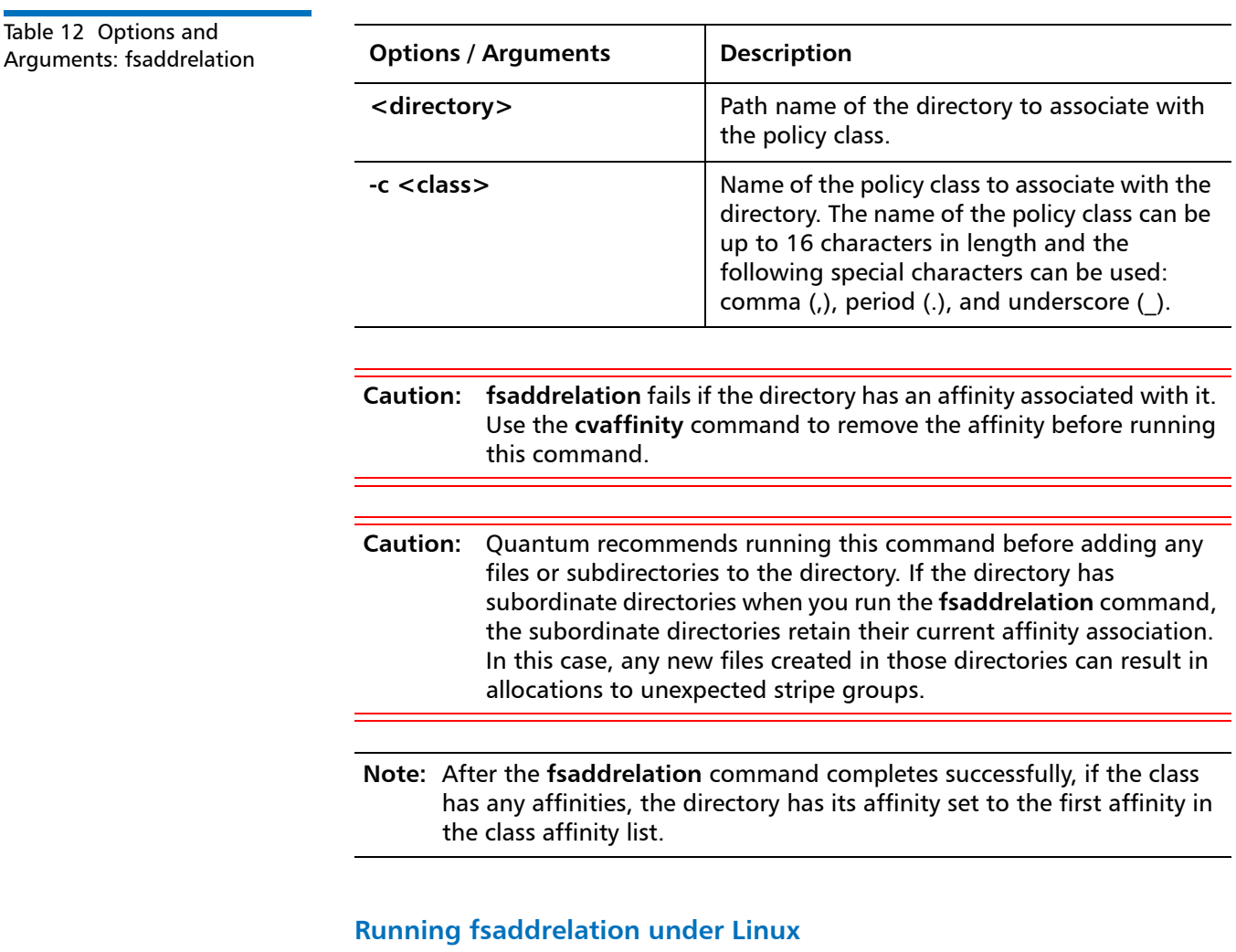

If the operating system is Linux, do not run the **fsaddrelation** command from the SNFS parent directory or directories of the relation **<directoryName>**. For Linux:

**1** Create a subdirectory under the file system mount point where data will be created. For example:

### **mkdir /stornext/snfs1/data1**

**2** Change the permissions of the directory to read, write, execute for world, group, and user. For example:

### **chmod 777 /stornext/snfs1/data1**

**3** Create the association between the policy class and the directory. First, change directory. Type:

### **cd /stornext**

**4** Then run the **fsaddrelation** command. Be sure to provide the full pathname of the relation **<directoryName>**. For example:

**fsaddrelation -c policyclass1 /stornext/snfs1/dir20041021**

**Arguments: fschdiat** 

<span id="page-27-0"></span>**fschdiat** The **fschdiat** command is used to modify the policy class attributes of a directory.

# **Command Syntax**

**fschdiat [ -s e | p ] [ -r e | p ] [ -t e | p ] [ -D y | n ] [ -c <class> ] [ -S <stubsize> ] <directoryname>**

# **Options / Arguments**

[Table 13](#page-27-1) lists options and arguments for the **fschdiat** command.

<span id="page-27-1"></span>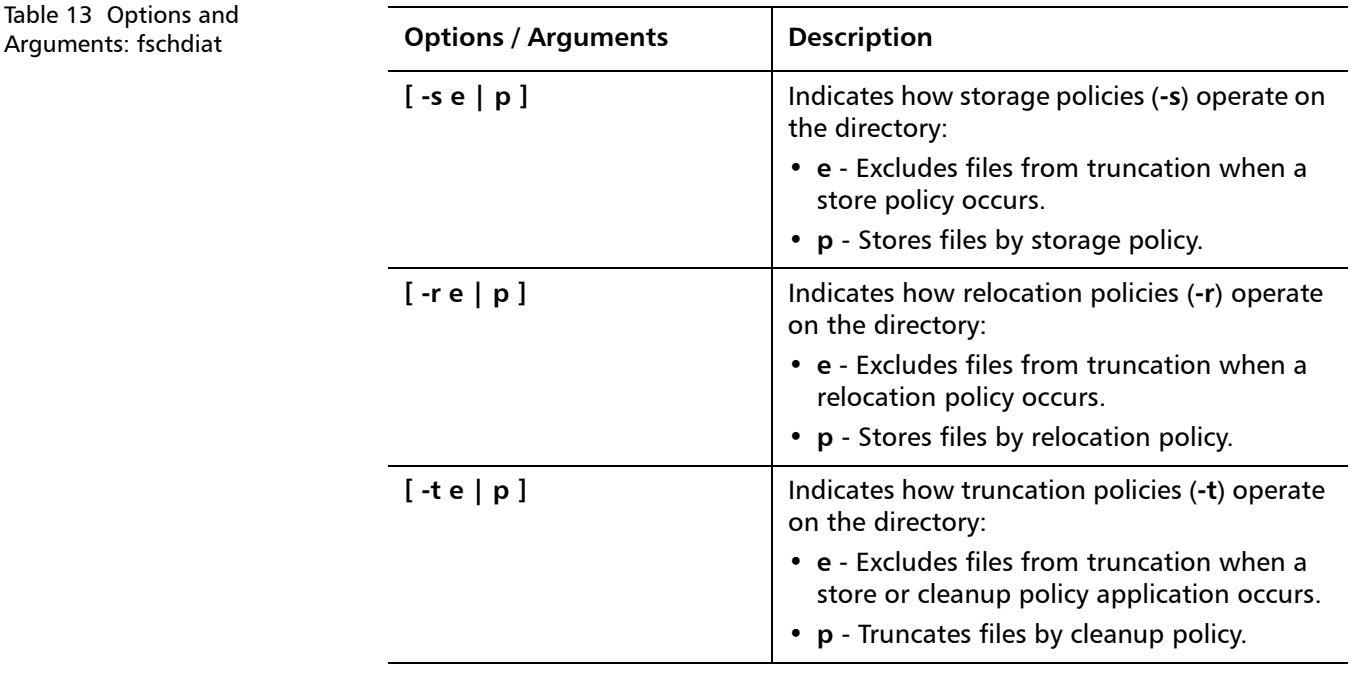

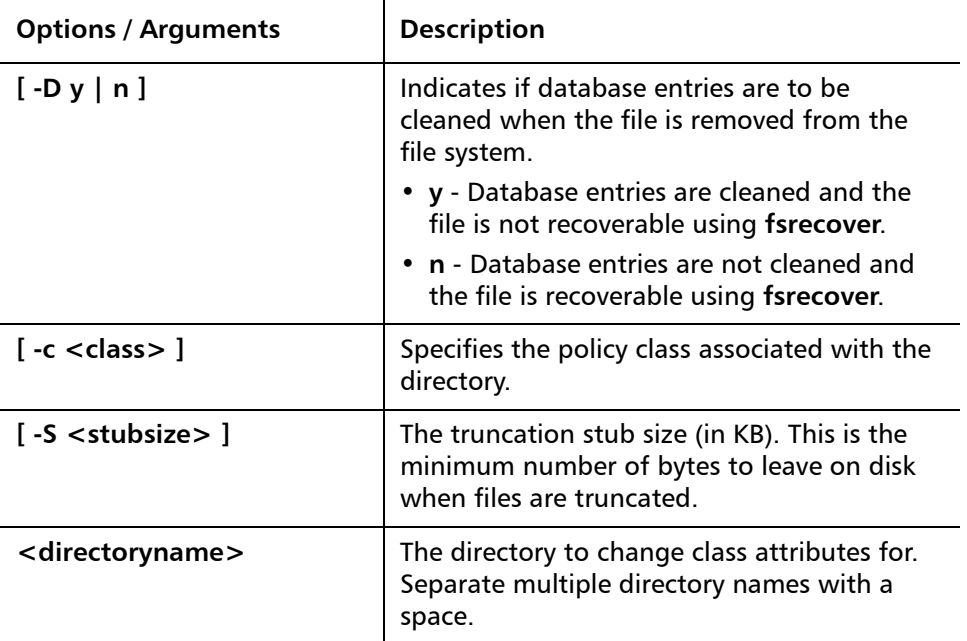

<span id="page-28-0"></span>**fschfiat** The **fschfiat** command is used to modify the policy class attributes of a file.

# **Command Syntax**

**fschfiat [ -s e | p ] [ -r e | p ] [ -t e | p | i | c ] [ -D y | n ] [ -c <copies> ] [ -a <class> ] [ -S stubsize ] <filename>**

# **Options / Arguments**

[Table 14](#page-28-1) lists options and arguments for the **fschfiat** command.

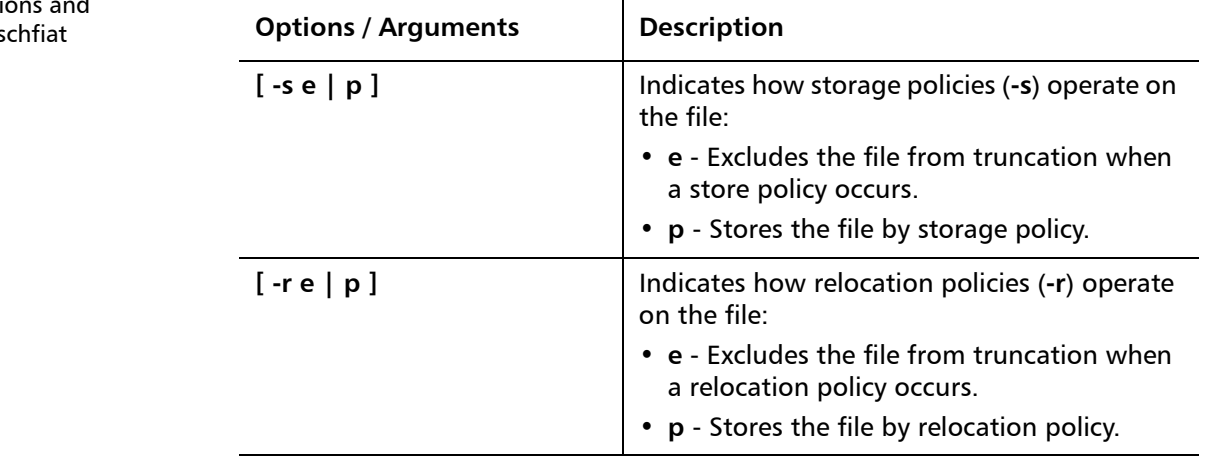

<span id="page-28-1"></span>Table 14 Option Arguments: fs

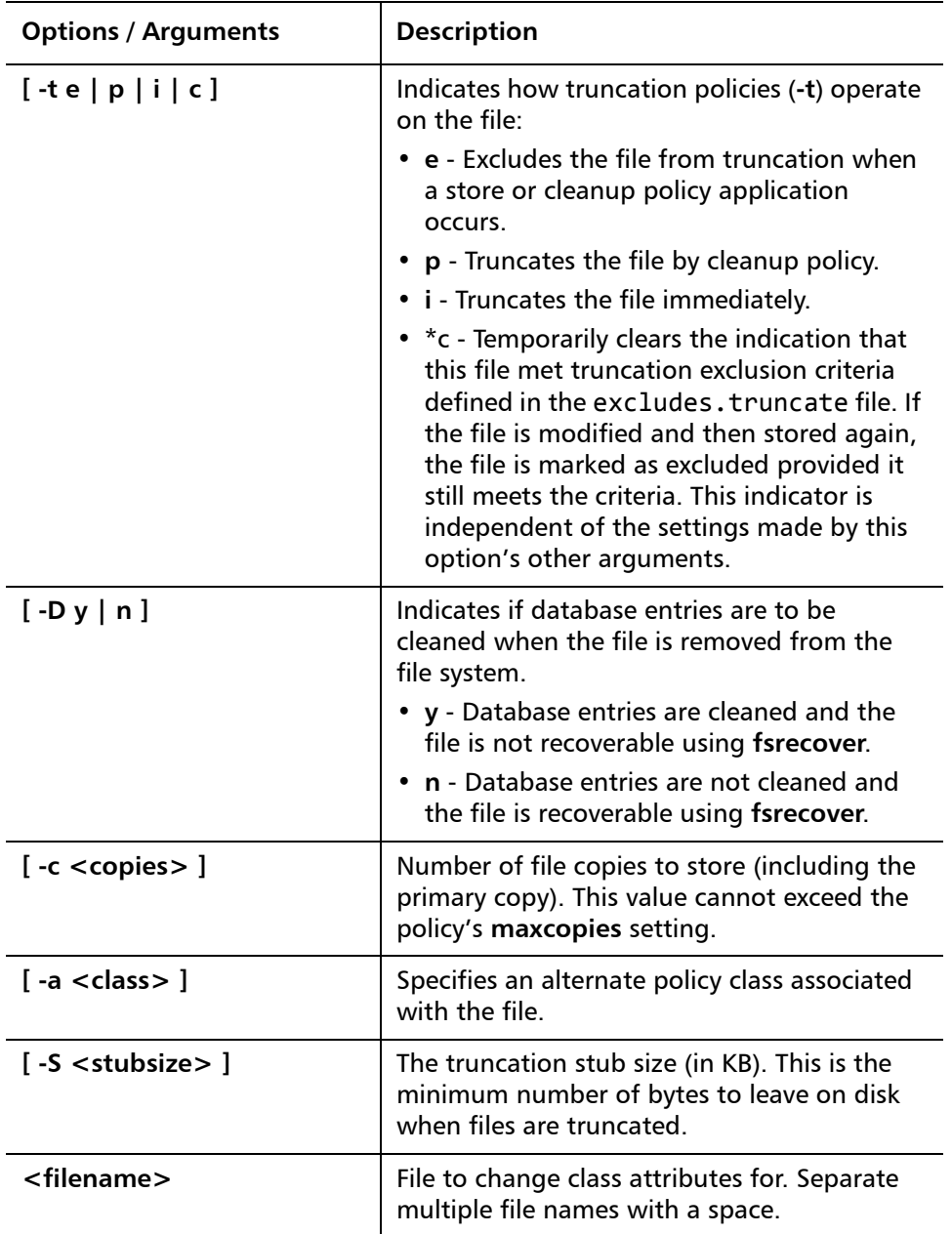

<span id="page-29-0"></span>**fschmedstate** The **fschmedstate** command is used modify the state of media or the policy class to which the media belongs.

# **Command Syntax**

**fschmedstate <mediaID> [ -c <class> ] fschmedstate <mediaID> [ -b ] fschmedstate <mediaID> [ -s <state> ]**

# **Options / Arguments**

[Table 15](#page-30-1) lists options and arguments for the **fschmedstate** command.

<span id="page-30-1"></span>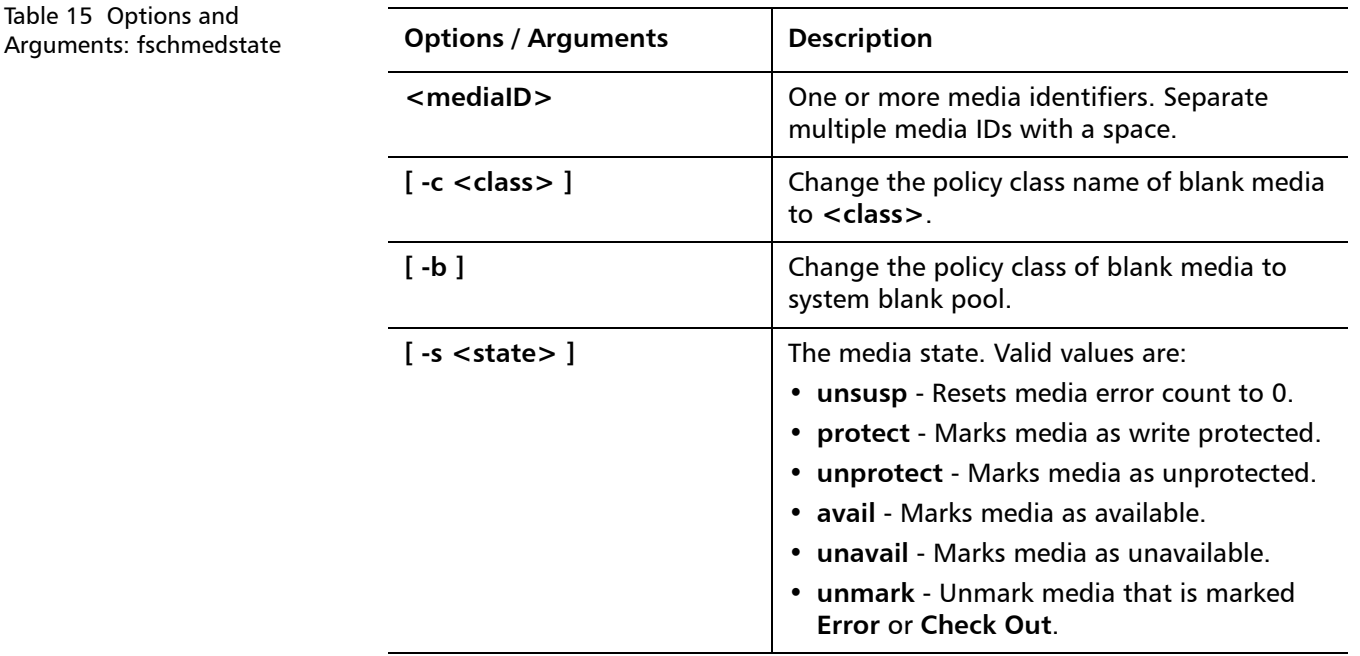

<span id="page-30-0"></span>**fschstate** The **fschstate** command is used to modify the state of all storage subsystems and drive components.

# **Command Syntax**

**fschstate <componentalias> -s <state>**

# **Options / Arguments**

[Table 16](#page-30-2) lists options and arguments for the **fschstate** command.

<span id="page-30-2"></span>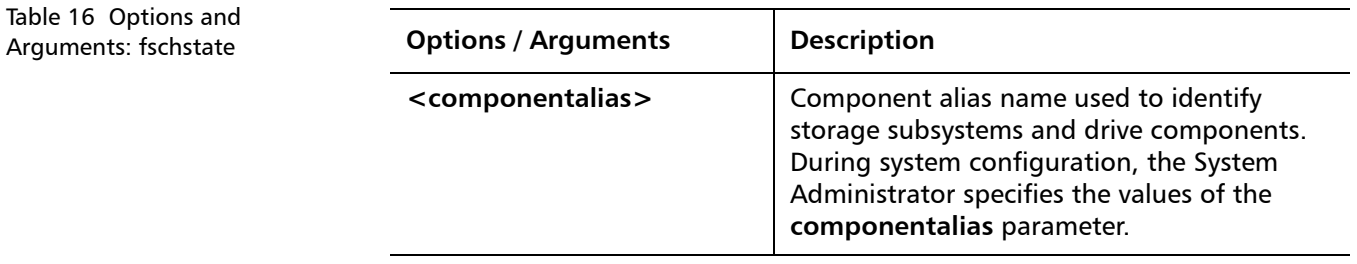

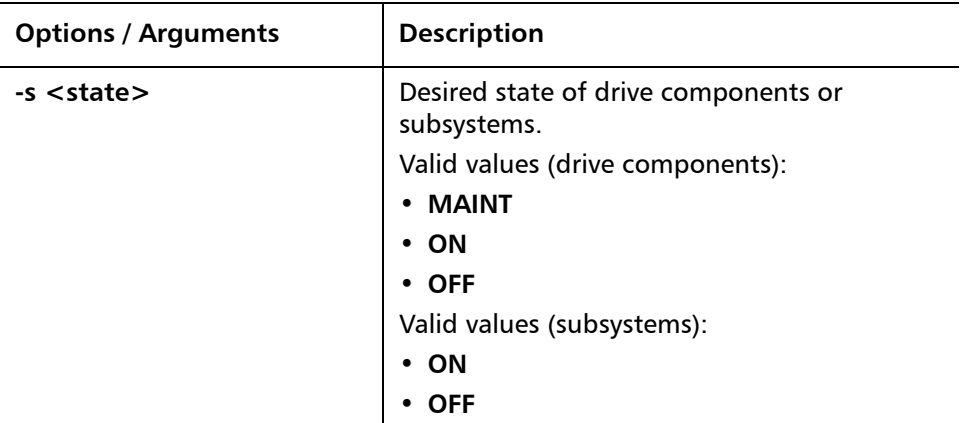

<span id="page-31-2"></span>Table 17 Options and Arguments: fsclassinfo

<span id="page-31-0"></span>**fsclassinfo** The **fsclassinfo** command is used to report policy class and, within each group, its processing parameters and directory paths.

### **Command Syntax**

**fsclassinfo [ -l ] [ <class> ... ]**

# **Options / Arguments**

[Table 17](#page-31-2) lists options and arguments for the **fsclassinfo** command.

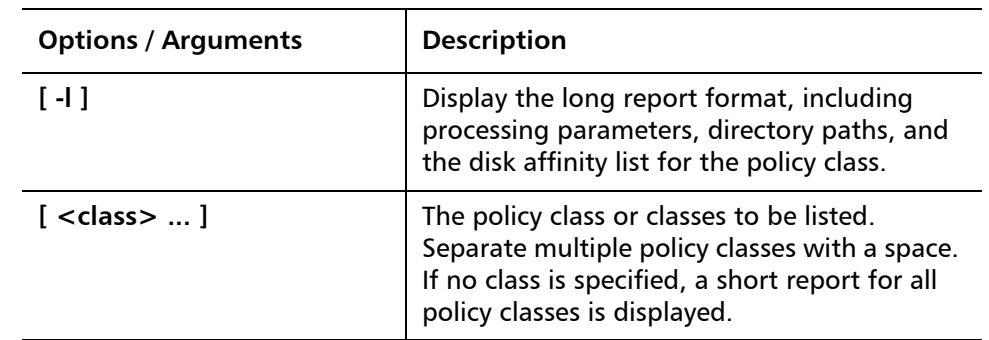

<span id="page-31-1"></span>**fsclassrnm** The **fsclassrnm** command is used to rename an existing policy class. This causes all files and media that were in the old class to be assigned to the new class.

# **Command Syntax**

**fsclassrnm <oldclass> <newclass>**

# **Options / Arguments**

[Table 18](#page-32-1) lists options and arguments for the **fsclassrnm** command.

<span id="page-32-1"></span>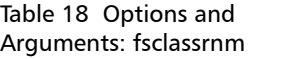

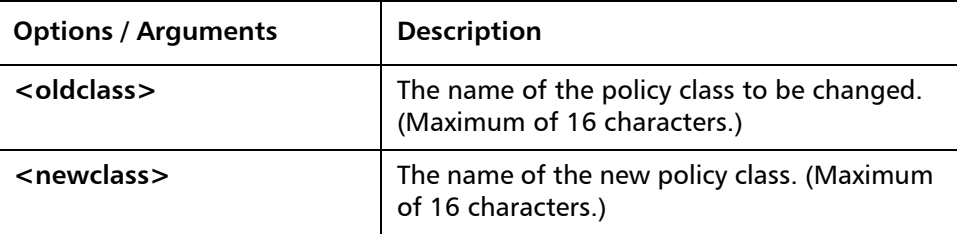

<span id="page-32-0"></span>**fsclean** The **fsclean** command is used to remove inactive file versions.

# **Command Syntax**

**fsclean -m <mediaID> [ -t [ <endtime> ] ]**

**fsclean -s <filesystem> [ -t [ <endtime> ] ]**

**fsclean -c <class> [ -t [ <endtime> ] ]**

**fsclean -t [ <endtime> ]**

**fsclean -r [ -l ]**

**fsclean -r [ <mediaID> ] -p <filename>**

[Table 19](#page-32-2) lists options and arguments for the **fsclean** command.

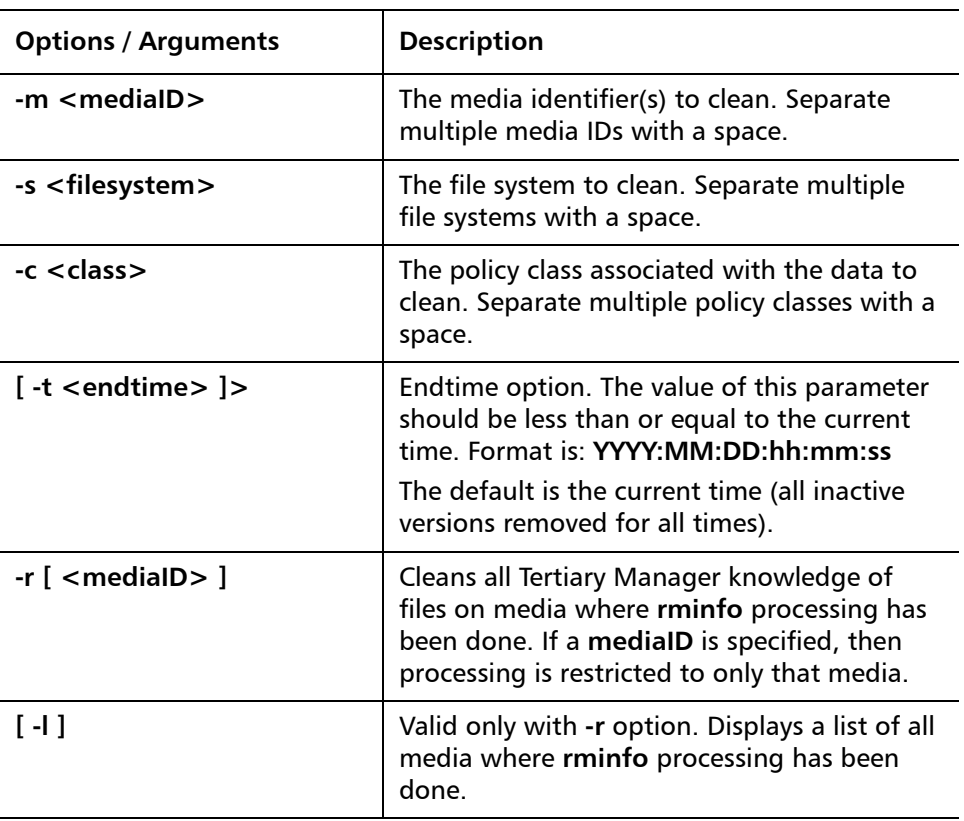

<span id="page-32-2"></span>Table 19 Options and Arguments: fsclean

Quantum StorNext 4.2.1.0.1 CLI Reference Guide 6-67371-03 Rev A February 2012

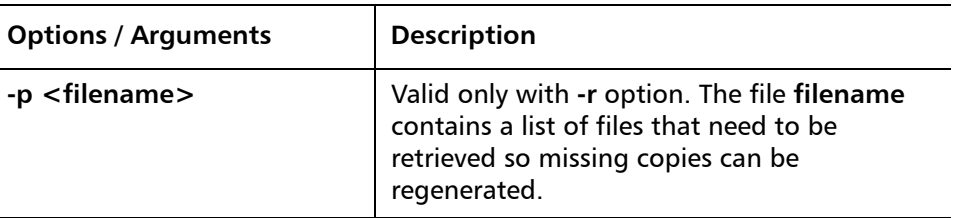

<span id="page-33-0"></span>**fsdirclass** The **fsdirclass** command is used to display the policy class associated with the specified directory.

### **Command Syntax**

**fsdirclass <directory>**

# **Options / Arguments**

[Table 20](#page-33-3) lists options and arguments for the **fsdirclass** command.

<span id="page-33-3"></span>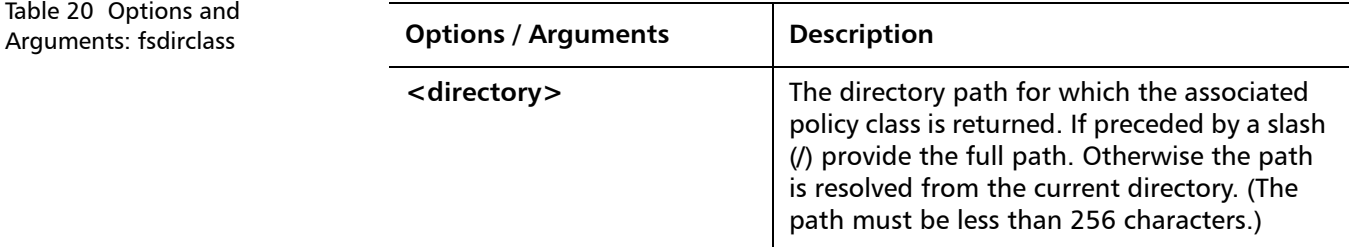

<span id="page-33-1"></span>**fsdrvclean** The **fsdrvclean** command is used to clean the specified drive.

### **Command Syntax**

**fsdrvclean <drivealias>**

### **Options / Arguments**

[Table 21](#page-33-2) lists options and arguments for the **fsdrvclean** command.

<span id="page-33-2"></span>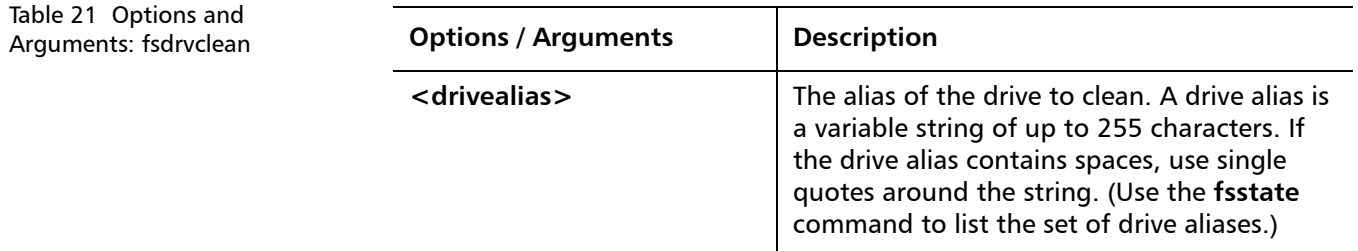

<span id="page-34-0"></span>**fsfilecopy** The **fsfilecopy** command is used to replace the primary copy (or a specified copy) of a file on a piece of media by duplicating it on another piece of media.

# **Command Syntax**

**fsfilecopy -r <filename> -d <destinationmediaID> [ -c <copynum> ] fsfilecopy -r <filename> [ -b ] [ -t <mediatype> ] [ -c <copynum> ]**

# **Options / Arguments**

[Table 22](#page-34-1) lists options and arguments for the **fsfilecopy** command.

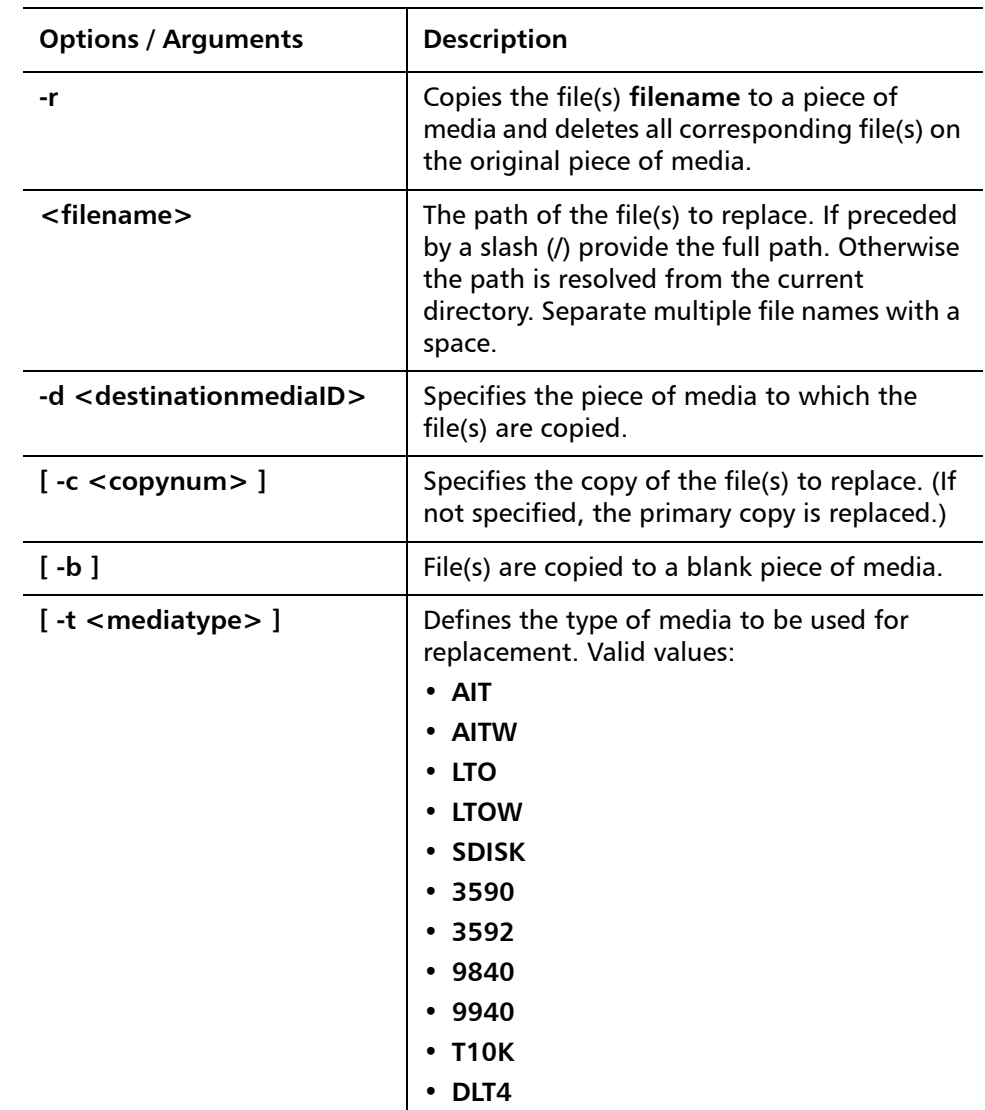

<span id="page-34-1"></span>Table 22 Options and  $Arg$ uments: fsfilecopy

<span id="page-35-0"></span>**fsfileinfo** The **fsfileinfo** command is used to report the current location of files, whether on disk, media, or not in the system.

### **Command Syntax**

**fsfileinfo [ -c ] <filename> fsfileinfo [ -F <type>]**

### **Options / Arguments**

[Table 23](#page-35-2) lists options and arguments for the **fsfileinfo** command.

<span id="page-35-2"></span>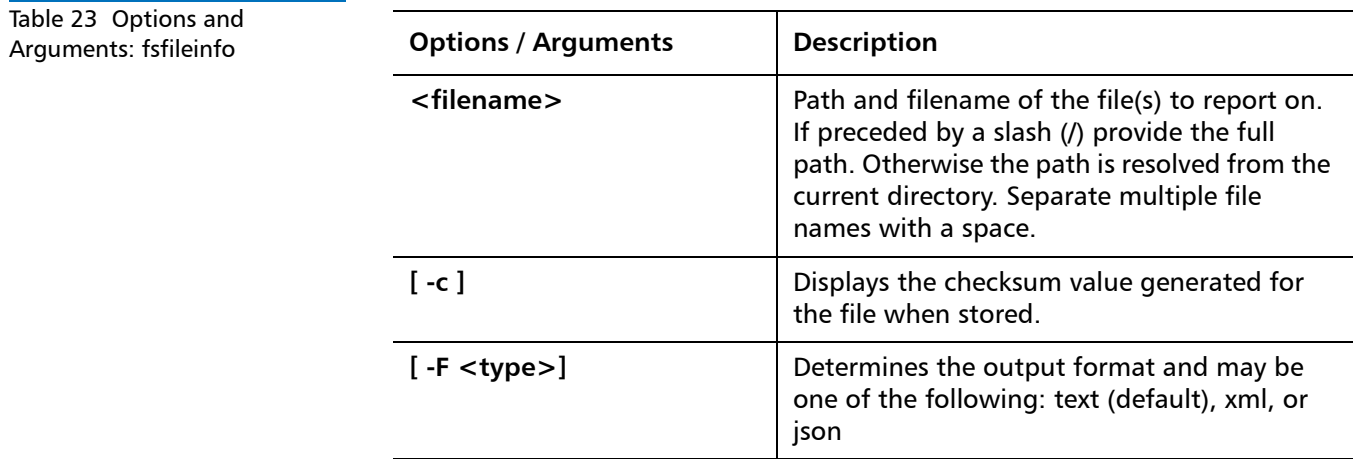

<span id="page-35-1"></span>**fsmedcopy** The **fsmedcopy** command is used to duplicate the contents of non-blank media. Media duplication for replacement is intended for:

- Media maintenance if errors occur frequently when attempting to read or write to the media.
- Media defragmentation if the media is filled with unusable space due to deleted or modified files.

### **Command Syntax**

**fsmedcopy <mediaID> -r [ -a ] [ -d <destinationmediaID> ] [ -u <runtime> ]**

**fsmedcopy <mediaID> -r [ -a ] [ -b ] [ -t <mediatype> ] [ -u <runtime> ] fsmedcopy [ <mediaID> ] [ -f <fill >] [ -w <fragmentation> ]**

# **Options / Arguments**

[Table 24](#page-36-0) lists options and arguments for the **fsmedcopy** command.

![](_page_36_Picture_170.jpeg)

<span id="page-36-0"></span>Table 24 Options and  $Arg$ uments: fsmedcopy

<span id="page-37-0"></span>**fsmedinfo** The **fsmedinfo** command is used to generate a report on the status of specified media.

### **Command Syntax**

**fsmedinfo [ -F <type>] fsmedinfo [ -l ] <mediaID>**

### **Options / Arguments**

[Table 25](#page-37-2) lists options and arguments for the **fsmedinfo** command.

<span id="page-37-2"></span>![](_page_37_Picture_163.jpeg)

<span id="page-37-1"></span>**fsmedlist** The fsmedlist command is used to generate a list of media based on media status and policy class.

# **Command Syntax**

**fsmedlist [ -c <class> ] [ -g ] [ -l [ k ] [ m ] ] fsmedlist [ -c <class> ] [ -g ] [ -l [ b ] [ f ] [ p ] [ q ] [ a ] [ n ] [ u ] [ s ] ] fsmedlist [ -c <class> ] [ -g ] [ -l [ d ] [ h ] [ t ] [ z ] [ o ] ]**

# **Options / Arguments**

[Table 26](#page-37-3) lists options and arguments for the **fsmedlist** command.

<span id="page-37-3"></span>![](_page_37_Picture_164.jpeg)

![](_page_38_Picture_162.jpeg)

<span id="page-38-0"></span>**fsmodclass** The **fsmodclass** command is used to modify the processing parameters of a policy class.

# **Command Syntax**

```
fsmodclass <class> [ -s <softlimit> ] [ -h <hardlimit> ] [ -S <stubsize> ] 
[ -t <mediatype> ] [ -l <securitycode> ] [ -o <acctnum> ] 
[ -x <maxcopies> ] [ -d <defaultcopies> ] [ -m <minstoretime> ] 
[ -c <mintrunctime> ] [ - a <affinity> ] [ -i <minreloctime> ] 
[ -R <affinity> ] [ -v <drivepool> ] [-k <maxversions> ] [ -f i | p ] [ -r c | s ] 
[ -p yes | no ] [ -z <minsetsize> [ MB | GB ] -g <maxsetage> ] [ -G y | n ] 
[ -V y | n ] [ -D y | n ]
```
# **Options / Arguments**

[Table 27](#page-39-0) lists options and arguments for the **fsmodclass** command.

Quantum StorNext 4.2.1.0.1 CLI Reference Guide 6-67371-03 Rev A February 2012

<span id="page-39-0"></span>Table 27 Options and  $Arg$ uments: fsmodclass

![](_page_39_Picture_166.jpeg)

![](_page_40_Picture_175.jpeg)

![](_page_41_Picture_199.jpeg)

<span id="page-41-0"></span>**fspolicy** The **fspolicy** command is used to manage files on a file system controlled by the StorNext software. It manages these files by applying a combination of the following:

- The storage, relocation, and truncation parameters defined by the policy class.
- The file system configuration parameters.

A set of file candidates for storing, relocating, and truncating are kept up to date by the StorNext software, which tracks file system activity. When the **fspolicy** command is executed (manually or by the StorNext software), a group of those files meeting the criteria will be stored, relocated, or truncated as needed.

# **Command Syntax**

**fspolicy -s [ -c <class> ] [ -v <drivepool> ] [ -m <minstoretime> ]**

**fspolicy -r [ -y <filesystem> ] [ -e ] [ -o <goal> ] [ -m <minreloctime> ] [ -z <minsize> ] [ -a <affinity> ]**

**fspolicy -t [ -y <filesystem> ] [ -e ] [ -o <goal> ] [ -m <mintrunctime> ] [ -z <minsize> ] [ -a <affinity> ]**

**fspolicy -s [ -e ] [ -y <filesystem> ] [ -v <drivepool> ] [ -m <minstoretime> ]**

**fspolicy -r [ -c <class> ] [ -m <minreloctime> ] [ -z <minsize> ]**

**fspolicy -t [ -c <class> ] [ -o <goal> ] [ -m <mintrunctime> ] [ -z <minsize> ]**

**fspolicy -b [ -y <filesystem> ]**

# **Options / Arguments**

[Table 28](#page-42-0) lists options and arguments for the **fspolicy** command.

<span id="page-42-0"></span>Table 28 Options and **Arguments: fspolicy** 

![](_page_42_Picture_172.jpeg)

![](_page_43_Picture_173.jpeg)

<span id="page-43-0"></span>**fsqueue** The **fsqueue** command is used to view subsystem resource requests.

# **Command Syntax**

```
fsqueue [ -F <type>]
fsqueue [ -r <requestID> ]
fsqueue -m [ -r <requestID> ]
fsqueue -f [ -r <requestID> | <filename> ]
fsqueue -a [ -v ]
```
# **Options / Arguments**

[Table 29](#page-43-1) lists options and arguments for the **fsqueue** command.

<span id="page-43-1"></span>![](_page_43_Picture_174.jpeg)

![](_page_43_Picture_175.jpeg)

<span id="page-44-0"></span>**fsrecover** The **fsrecover** command is used to report on files that were removed from disk and recover files back to disk. The command only recovers the primary file copy, but once recovered all copies are available.

# **Command Syntax**

**fsrecover <filename> [ -p ] [ -t <starttime> [ <endtime> ] ] fsrecover <dirname> -d [ -p ] [ -r ] [ -a ] fsrecover [<RM\_time>::]<filepathname> -u [ -v ] fsrecover <dirpathname> -u -d [ -r ] [ -a ] [ -v ]**

# **Options / Arguments**

[Table 30](#page-44-1) lists options and arguments for the **fsrecover** command.

![](_page_44_Picture_175.jpeg)

<span id="page-44-1"></span>Table 30 Options and **Arguments: fsrecover** 

![](_page_45_Picture_170.jpeg)

<span id="page-45-0"></span>**fsretrieve** The **fsretrieve** command is used to retrieve or recover a file from media and place it on disk. By default, the primary copy of a file is retrieved.

# **Command Syntax**

**fsretrieve [ -a ] [ -c <copy> ] [ -x y | n ] <filename>**

**fsretrieve <filename> -n <newfilename> [ -b <startbyte> <endbyte> ] [ -a ]**

**fsretrieve <filename> -n <newfilename> [ -c <copy> ] [ -a ]**

**fsretrieve [ -F <type>]**

**fsretrieve -R <directory> | -B <batchfile> [ -a ]**

# **Options / Arguments**

[Table 31](#page-45-1) lists options and arguments for the **fsretrieve** command.

<span id="page-45-1"></span>![](_page_45_Picture_171.jpeg)

![](_page_46_Picture_185.jpeg)

<span id="page-46-0"></span>**fsrmcopy** The **fsrmcopy** command is used to remove a copy or copies of a file from disk or media.

# **Command Syntax**

**fsrmcopy [ -c <copynum> | -a ] <filename> fsrmcopy [ -F <type>]**

# **Options / Arguments**

[Table 32](#page-47-2) lists options and arguments for the **fsrmcopy** command.

<span id="page-47-2"></span>Table 32 Options and Arguments: fsrmcopy

![](_page_47_Picture_172.jpeg)

<span id="page-47-0"></span>**fsrmdiskcopy** The **fsrmdiskcopy** command removes a file copy or copies from disk after the file is stored to media. All Storage Manager copies required for the file must be made before the disk space can be freed up. If the file is also replicated or deduplicated by SNFS, the required SNFS operations must have been completed.

# **Command Syntax**

**fsrmdiskcopy <filename> fsrmdickcopy [ -F <type>]**

# **Options / Arguments**

[Table 33](#page-47-3) lists options and arguments for the **fsrmdiskcopy** command.

<span id="page-47-3"></span>![](_page_47_Picture_173.jpeg)

<span id="page-47-1"></span>**fsrminfo** The **fsrminfo** command is used to remove information about all files on a piece of media from the StorNext database.

**Caution:** Use the **fsrminfo** command with extreme caution. Executing this command removes all knowledge of the files on the media from StorNext. If files are disk-resident (not truncated), they will be restored after the next scheduled **fsclean -r** command following the **fsrminfo** command that is run. (The **fsclean** command is run by default on a weekly basis.). However, if the files are truncated, the files will be lost and will not be recoverable.

# **Command Syntax**

**fsrminfo <mediaID> [ -y ]**

# **Options / Arguments**

[Table 34](#page-48-1) lists options and arguments for the **fsrminfo** command.

![](_page_48_Picture_155.jpeg)

<span id="page-48-1"></span>Table 34 Options and Arguments: fsrminfo

<span id="page-48-0"></span>**fsschedlock** Use the **fsschedlock** command to lock and unlock some automated StorNext features. The **fsschedlock** command can be used to lock a feature for a defined period, unlock a currently locked feature, or list features that are currently locked.

> **Note:** Locking a feature only prevents it from being run automatically. It does not prevent the feature from being run manually.

# **Command Syntax**

```
fsschedlock [ -r ]
```

```
fsschedlock [ -a | -d ] [ -t <type> ] [ -f | [ -s <time> [ -e <time> | 
-p <hrs> ] ] ] [ <day> ]
```
# **Options / Arguments**

[Table 35](#page-49-1) lists options and arguments for the **fsschedlock** command.

Quantum StorNext 4.2.1.0.1 CLI Reference Guide 6-67371-03 Rev A February 2012

<span id="page-49-1"></span>Table 35 Options and Arguments: fsschedlock

![](_page_49_Picture_180.jpeg)

<span id="page-49-0"></span>**fsschedule** The **fsschedule** command is used to report, insert, modify, delete, or reset scheduled features for the Quantum storage system. By default, **fsschedule** generates a report showing when automated features are scheduled as well as the status of the last run for each feature.

# **Command Syntax**

**fsschedule [ -f <feature> | -n <name> ] [ -l ]**

fsschedule -a -n <name> -f <feature> -p <period> [ -e <weekday> | **-y <monthday> ] -t <runtime> [ -w <window> ] [ -o <option> ]**

**fsschedule -m -n <name> [ -p <period> [ -e <weekday> | -y <monthday> ] ] [ -t <runtime> ] [ -w <window> ] [ -o <option> ]**

**fsschedule -d -n <name>**

**fsschedule -r -f <feature>**

# **Options / Arguments**

[Table 36](#page-50-0) lists options and arguments for the **fsschedule** command.

![](_page_50_Picture_238.jpeg)

<span id="page-50-0"></span>Table 36 Options and **Arguments: fsschedule** 

![](_page_51_Picture_152.jpeg)

<span id="page-51-0"></span>**fsstate** The **fsstate** command is used to generate a report showing the state of drive components, storage subsystems, or the StorNext software.

# **Command Syntax**

**fsstate <componentalias> fsstate -f** 

**fsstate [ -F <type>]**

### **Options / Arguments**

[Table 37](#page-51-2) lists options and arguments for the **fsstate** command.

<span id="page-51-2"></span>![](_page_51_Picture_153.jpeg)

<span id="page-51-1"></span>**fsstore** The **fsstore** command is used to expedite the storage of data to media, instead of allowing automatic data migration by the StorNext software.

### **Command Syntax**

**fsstore <filename> [ -t <mediatype> ] [ -c <copies> ] [ -f i | p ] [ -v <drivepool> ] [ -z <minsize> ] [ -u <runtime> ] [ -F <type>]**

### **Options / Arguments**

[Table 38](#page-52-1) lists options and arguments for the **fsstore** command.

![](_page_52_Picture_178.jpeg)

<span id="page-52-1"></span>Table 38 Options and Arguments: fsstore

<span id="page-52-0"></span>**fsusedspace** The **fsusedspace** command is used to report the total amount of primary copy data stored on media in the storage subsystem. This value is displayed in gigabytes (GB).

# **Command Syntax**

**fsusedspace**

Quantum StorNext 4.2.1.0.1 CLI Reference Guide 6-67371-03 Rev A February 2012

### **Options / Arguments**

None

<span id="page-53-0"></span>**fsversion** The **fsversion** command is used to generate a report of valid versions of a file, or to change the current version.

# **Command Syntax**

**fsversion -h**

**fsversion [ -a ] [ -v ] <name>**

**fsversion -c <ver> [ -f ] <name>**

# **Options / Arguments**

[Table 39](#page-53-2) lists options and arguments for the **fsversion** command.

<span id="page-53-2"></span>Table 39 Options and Arguments: fsversion

![](_page_53_Picture_166.jpeg)

<span id="page-53-1"></span>**snbackup** The **snbackup** command is used to generate a backup of elements of a StorNext Storage Manager file system, including configuration information, database information, and file system metadata. These elements can be restored at a later time using the **snrestore** command.

# **Command Syntax**

**snbackup [ -p ] [ -s ] [ -h ] [ -n ]**

# **Options / Arguments**

[Table 40](#page-54-2) lists options and arguments for the **snbackup** command.

<span id="page-54-2"></span>Table 40 Options and Arguments: snbackup **Options / Arguments** | Description **[ -p ]** Creates a partial backup (journal files and file system metadata). **[ -s ]** Gets status for the currently running backup or results of the previous backup. **[ -h ]** Displays command usage. **[ -n ]** Does not create gzipped metadata dump file copies and ignores existing ones.

<span id="page-54-0"></span>**snbkpreport** The **snbkpreport** command is used to list available StorNext Storage Manager backups which can be used for a restore operation.

# **Command Syntax**

**snbkpreport [ -h ]**

# **Options / Arguments**

[Table 41](#page-54-3) lists options and arguments for the **snbkpreport** command.

<span id="page-54-3"></span>![](_page_54_Picture_154.jpeg)

![](_page_54_Picture_155.jpeg)

<span id="page-54-1"></span>**sndpscfg** The **sndpscfg** command is used to configure a distributed LAN server on Linux.

# **Command Syntax**

**sndpscfg -e sndpscfg -E <file\_system> sndpscfg -a**

# **Options / Arguments**

[Table 42](#page-55-3) lists options and arguments for the **sndpscfg** command.

<span id="page-55-3"></span>![](_page_55_Picture_170.jpeg)

![](_page_55_Picture_171.jpeg)

### **Examples**

• Edit the default distributed LAN server configuration file:

### **sndpscfg -e**

<span id="page-55-0"></span>**snpolicy** The **snpolicy** command is used to view and administer StorNext policy and event information. For more information, view the **snpolicy** man page (see [Using Commands or Viewing man Pages on page 5](#page-4-1)).

<span id="page-55-1"></span>

**snrestore** The **snrestore** command is used to restore elements of a StorNext Storage Manager file system, including configuration information, database information, and file system metadata.

# **Command Syntax**

**snrestore [ -p <temp\_path> ] [ -e ] [ -r <restore\_path> ] [ -m | -mj [ <file\_system\_name> ] ] [ -d | -dj ] [ -c ] [ -h ]**

# **Options / Arguments**

[Table 43](#page-55-2) lists options and arguments for the **snrestore** command.

<span id="page-55-2"></span>![](_page_55_Picture_172.jpeg)

![](_page_56_Picture_181.jpeg)

# **Examples**

• Restore all components from backup located on tape media:

# **snrestore**

• Restore database from backup located on tape media and use the **/tmp** temporary directory:

# **snrestore -d -p /tmp**

• Restore database journals from backup located on tape media.

# **snrestore -dj**

• Restore from a backup file located in the **/backup** directory.

**snrestore -r /backup**

• Restore file system data for **snfs1** file system.

**snrestore -m snfs1**

<span id="page-57-0"></span>**vsarchiveqry** The **vsarchiveqry** command is used to query for information about an archive.

### **Command Syntax**

**vsarchiveqry <archivename> | -a [ -c ] [ -d ] [ -m ] [ -s ] [ -t ] [ -v ] [ -I ] [ -h ] [ -H <hostname> ] [ -P priority ] [ -R retries ] [ -T <timeout> ] [ -V <number> ]**

# **Options / Arguments**

[Table 44](#page-57-1) lists options and arguments for the **vsarchiveqry** command.

<span id="page-57-1"></span>![](_page_57_Picture_178.jpeg)

![](_page_58_Picture_173.jpeg)

### **Examples**

• Requests that the Media Manager software return the media classes and the media types associated with the **shelf1** archive:

### **vsarchiveqry shelf1 -ct**

• Requests that the Media Manager software return the drives, media, media classes, and media types associated with the **stage1** archive:

**vsarchiveqry stage1 -v**

<span id="page-58-0"></span>**vsdriveqry** The **vsdriveqry** command queries for information about the specified drive.

# **Command Syntax**

**vsdriveqry <driveID> | -a [ -I ] [ -h ] [ -H <hostname> ] [ -P <priority> ] [ -R <retries> ] [ -T <timeout> ] [ -V <number> ]**

# **Options / Arguments**

[Table 45](#page-58-1) lists options and arguments for the **vsdriveqry** command.

![](_page_58_Picture_174.jpeg)

<span id="page-58-1"></span>Table 45 Options and Arguments: vsdriveqry

![](_page_59_Picture_157.jpeg)

## **Examples**

• Requests that the Media Manager software return information on every drive known to the Media Manager system:

**vsdriveqry -a** 

<span id="page-59-0"></span>

**vsdrivevary** The **vsdrivevary** command is used to change (vary) the operational availability state of a drive.

# **Command Syntax**

**vsdrivevary <driveID> -s state [ -v ] [ -I ] [ -h ] [ -H <hostname> ] [ -P <priority> ] [ -R <retries> ] [ -T <timeout> ] [ -V <number> ]**

**vsdrivevary -p <drivepool> -s <state> [ -v ] [ -I ] [ -h ] [ -H <hostname> ] [ -P <priority> ] [ -R <retries> ] [ -T <timeout> ] [ -V <number> ]**

# **Options / Arguments**

[Table 46](#page-59-1) lists options and arguments for the **vsdrivevary** command.

![](_page_59_Picture_158.jpeg)

<span id="page-59-1"></span>![](_page_59_Picture_159.jpeg)

![](_page_60_Picture_163.jpeg)

# **Example**

Requests that the Media Manager software vary all drives in the **drvpoolusr** drive pool to the offline state and to return status on every drive in **drvpoolusr**:

```
vsdrivevary -p drvpoolusr -s offline -V
```
<span id="page-60-0"></span>**vsmedclassqry** The **vsmedclassqry** command queries for the attributes of a specified Media Class group or all Media Class groups. The members of the Media Class group and any additionally requested information on each piece of media is returned.

# **Command Syntax**

**vsmedclassqry <mediaclass> | -a [ -m | -v ] [ -I ] [ -h ] [ -H <hostname> ] [ -P <priority> ] [ -R <retries> ] [ -T <timeout> ] [ -V <number > ]**

# **Options / Arguments**

[Table 47](#page-60-1) lists options and arguments for the **vsmedclassqry** command.

<span id="page-60-1"></span>![](_page_60_Picture_164.jpeg)

![](_page_61_Picture_156.jpeg)

# **Examples**

• Requests that the Media Manager software return information on every Media Class group known to the Media Manager system. No media-specific information is requested.

### **vsmedclassqry -a**

• Requests that the Media Manager software return detailed information for every piece of media in the **medclassh1user** Media Class group.

**vsmedclassqry medclassh1user -m**

<span id="page-61-0"></span>**vsmedqry** The **vsmedqry** command queries for the attributes of one or more specified media.

# **Command Syntax**

**vsmedqry <mediaID> | -a [ -I ] [ -h ] [ -H <hostname> ] [ -P <priority> ] [ -R <retries> ] [ -T <timeout> ] [ -V <number> ]**

# **Options / Arguments**

[Table 48](#page-62-1) lists options and arguments for the **vsmedqry** command.

<span id="page-62-1"></span>Table 48 Options and Arguments: vsmedqry

![](_page_62_Picture_159.jpeg)

# **Examples**

• Requests that the Media Manager software return information on every piece of media known to the Media Manager system:

### **vsmedqry -a**

<span id="page-62-0"></span>

**vspoolcfg** The **vspoolcfg** command is used to configure a drive pool.

# **Command Syntax**

**vspoolcfg -p <drivepool> -c <driveID> | -d | -i <driveID> | -r <driveID> [ -I ] [ -h ] [ -H <hostname> ] [ -P <priority> ] [ -R <retries> ] [ -T <timeout> ] [ -V <number> ]** 

# **Options / Arguments**

[Table 49](#page-63-1) lists options and arguments for the **vspoolcfg** command.

Quantum StorNext 4.2.1.0.1 CLI Reference Guide 6-67371-03 Rev A February 2012

<span id="page-63-1"></span>Table 49 Options and Arguments: vspoolcfg

![](_page_63_Picture_175.jpeg)

<span id="page-63-0"></span>**vspoolqry The vspoolqry** command is used to display information for a specified drive pool or for all drive pools.

# **Command Syntax**

**vspoolqry -a | <drivepool> [-v] [ -I ] [ -h ] [ -H <hostname> ] [ -P <priority> ] [ -R <retries> ] [ -T <timeout> ] [ -V <number> ]**

# **Options / Arguments**

[Table 50](#page-63-2) lists options and arguments for the **vspoolqry** command.

<span id="page-63-2"></span>![](_page_63_Picture_176.jpeg)

![](_page_64_Picture_149.jpeg)

### **Examples**

• Requests the Media Manager to return detailed drive information for every drive in the **drvpoolsml** drive pool.

**vspoolqry drvpoolsml -v**

<span id="page-64-0"></span>**vsreclassify** The **vsreclassify** command changes the Media Class group associated with the specified media.

# **Command Syntax**

**vsreclassify <mediaID> -c <currentmediaclass> -n <newmediaclass> [ -v ] [ -I ] [ -h ] [ -H <hostname> ] [ -P <priority> ] [ -R <retries> ] [ -T <timeout> ] [ -V <number> ]**

# **Options / Arguments**

[Table 51](#page-65-0) lists options and arguments for the **vsreclassify** command.

Quantum StorNext 4.2.1.0.1 CLI Reference Guide 6-67371-03 Rev A February 2012

<span id="page-65-0"></span>Table 51 Options and Arguments: vsreclassify

![](_page_65_Picture_149.jpeg)

### **Examples**

• Requests that the Media Manager software reclassify media **MED002**, **MED023** and **MED044** from media class **medclassm1** to **medclassstgsm11** and return status on the media only if processing for that piece of media was unsuccessful.

**vsreclassify MED002 MED023 MED044 -c medclassm1 -n medclassstgsm1**

# <span id="page-66-0"></span>**Contacting Quantum**

More information about this product is available on the Quantum Service and Support website at [www.quantum.com/ServiceandSupport.](http://www.quantum.com/ServiceandSupport) The Quantum Service and Support website contains a collection of information, including answers to frequently asked questions (FAQs). You can also access software, firmware, and drivers through this site.

To request a software upgrade, visit [www.quantum.com/ServiceandSupport/](http://www.quantum.com/ServiceandSupport/Upgrade/Index.aspx) [Upgrade/Index.aspx.](http://www.quantum.com/ServiceandSupport/Upgrade/Index.aspx)

For further assistance, or if training is desired, contact the Quantum Technical Assistance Center:

![](_page_66_Picture_92.jpeg)

(Local numbers for specific countries are listed on the Quantum Service and Support Website.)

Quantum StorNext 4.2.1.0.1 CLI Reference Guide 6-67371-03 Rev A February 2012